# 第4回 テープLEDの制御 自分好みに光らせよう

#### あすたむらんど &四国大学

2021/06/ 2 6

## 第4回 テースLEDの制御 (光らせ方)

- ・4個のLED(NeoPixcel)の光らせ方を学ぼう
- P9 ・単独ランダム4
- P10 ・全部をランダムでピカピカ
- P11 ・全部を決めたパターンでふわり
- P12 ・全部をランダムでふわり
- P13 ・フルグラデーション
	- ・自宅で7ログラミング(ツールをそろえる)
- P14 ・M5ATOM用ドライバーのインストール(M5とPCの接続)
- P17 · M5ATOMとの接続の確認
- P18 · M5Burnerのインストール(M5の初期化)
- P21 ・UIFlowデスクトップアプリのインストール(プログラムをつくる)
- P23 ・M5ATOMの初期化(M5を最初の状態に戻す)
- P29 · M5ATOMのNETでの接続準備
- P30 ・UiFlowフラウザー版の使用方法とM5へのダウンロード 2000

 $\bullet$ 

 $\bullet$ 

 $\bigcap$ 

 $\bullet$ 

 $\bullet$ 

 $\bullet$ 

C

 $\bigcirc$ 

 $\Box$ 

 $\bullet$  $\bullet$ 

 $\bullet$ 

 $\bigcirc$ 

 $\bullet$ 

 $\bigcirc$ 

 $\bullet$  $\bullet$ 

 $\bullet$  $\bullet$ 

D

 $\bigcirc$ 

 $\bigcirc$  $\bullet$   $\bullet$ 

O

 $\bullet$  $\bullet$ 

 $\bullet$ 

 $\bullet$ 

 $\bullet$ 

 $\bigcirc$ 

 $\bullet$ 

 $\bullet$ 

 $\bullet$ 

 $\bullet$ 

 $\bullet$ 

 $\bullet$ 

 $\bullet$ 

 $\sqrt{2}$ 

 $\bullet$  $\bullet$ 

 $\bigcirc$ 

 $\bigcap$ 

#### ・チャルメラを鳴らす ドレミ~レド・ドレミレドレ~♬

#### **変数[do,re,mi]をつくる**

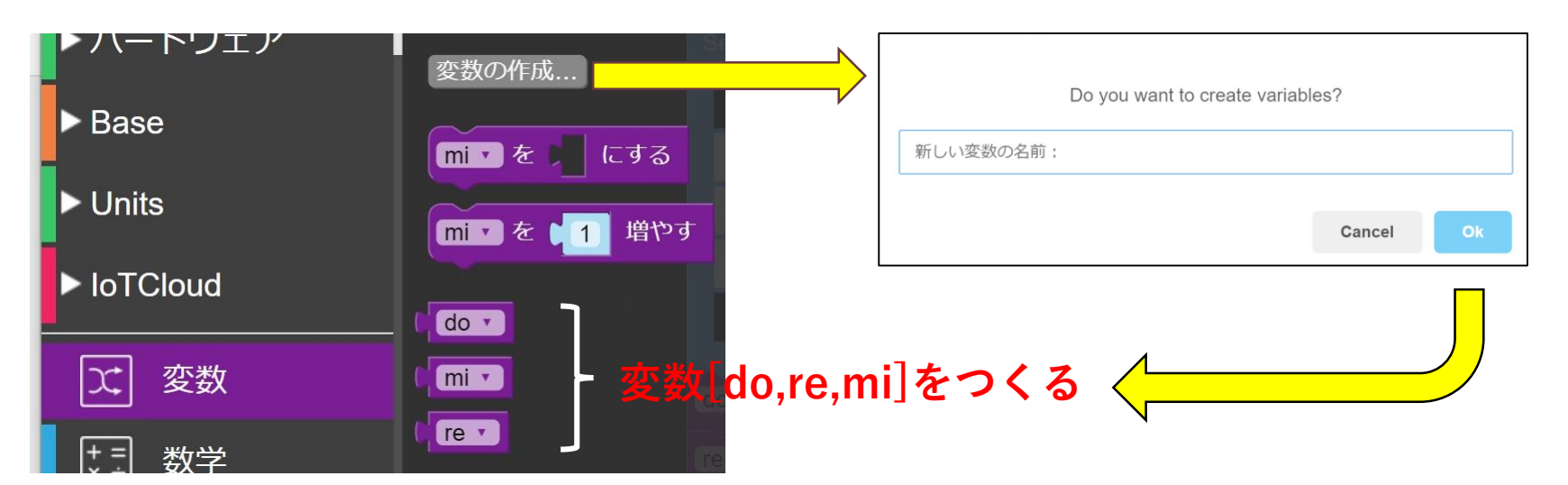

#### 20210626\_01\_Charumera

 $\bullet$ 

 $\bullet$ 

 $\bullet$ 

O  $\bullet$  $\bigcirc$ 

 $\bullet$ 

 $\bigcirc$ 

 $\bigcirc$ 

 $\bigcirc$ 

 $\sqrt{2}$ 

 $\bullet$ 

 $\bullet$ 

 $\bullet$ 

 $\bullet$ 

 $\bigcirc$ 

 $\bullet$ 

 $\sqrt{2}$ 

 $\bullet$ 

 $\sum_{i=1}^{n}$ 

 $\bigcirc$ 

 $\hat{\phantom{a}}$ 

 $\bullet$ 

 $\Box$ 

 $\bullet$  $\bullet$ 

 $\bullet$ 

C

 $\bullet$  $\bullet$ 

D

 $\bullet$ 

#### ・チャルメラを鳴らす ドレミ~レド・ドレミレドレ~♬

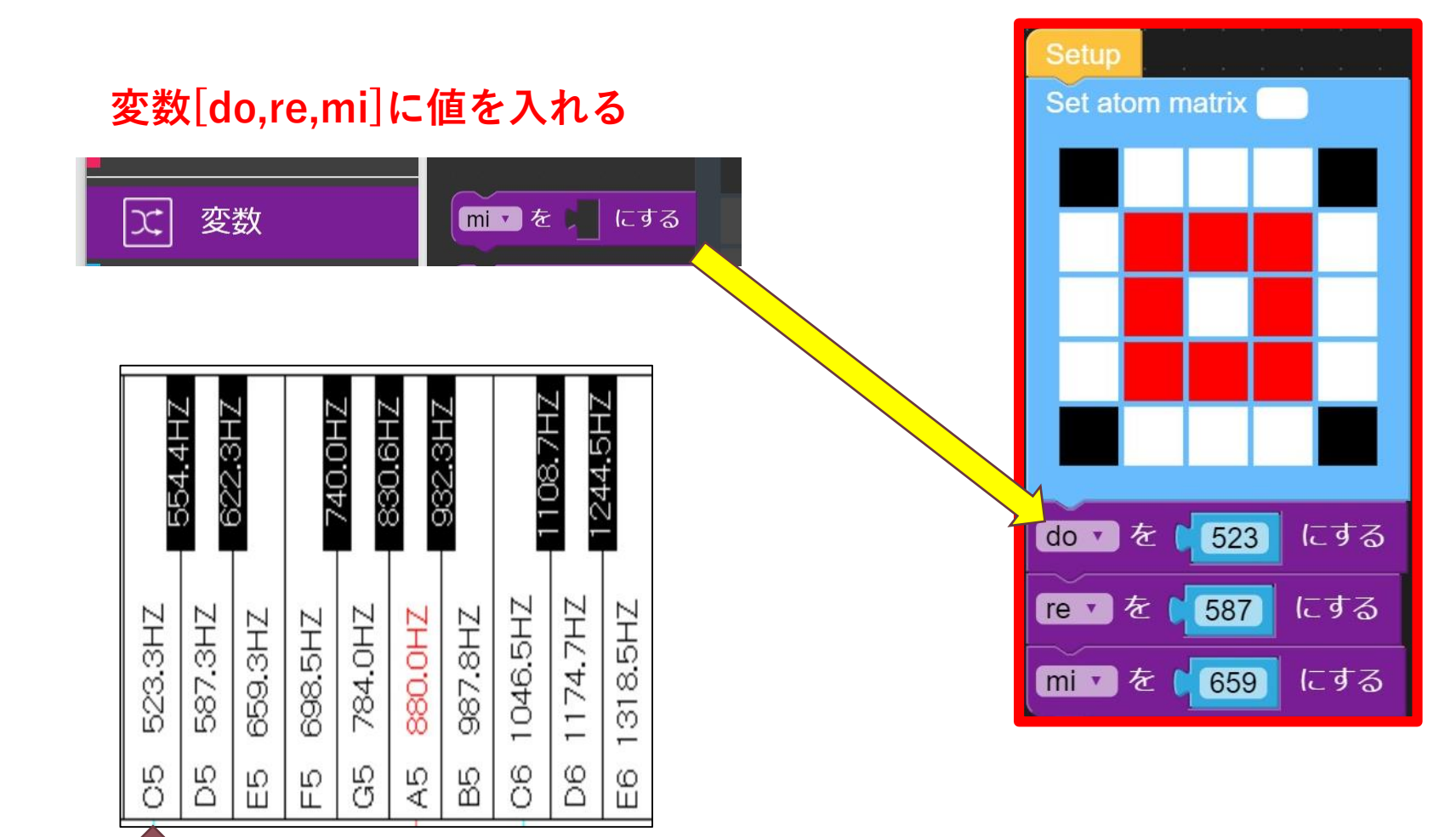

ド

#### 20210626\_01\_Charumera

#### ・チャルメラを鳴らす ドレミ~レド・ドレミレドレ~♬

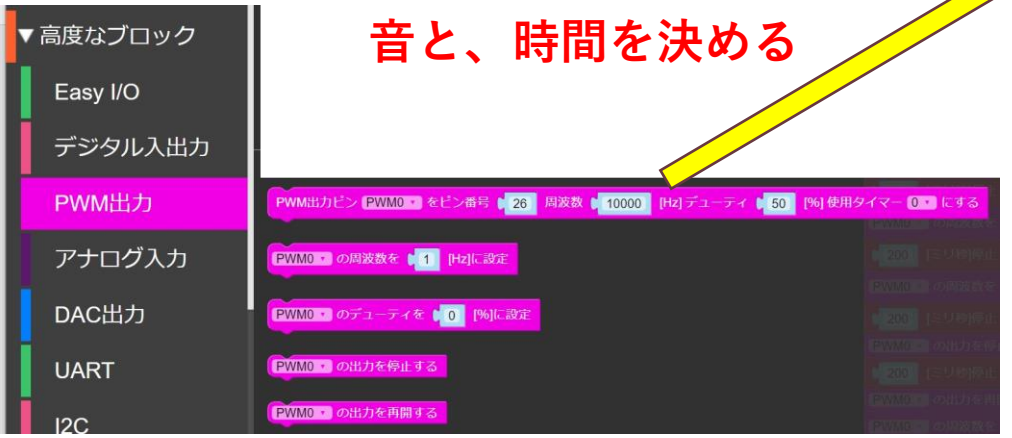

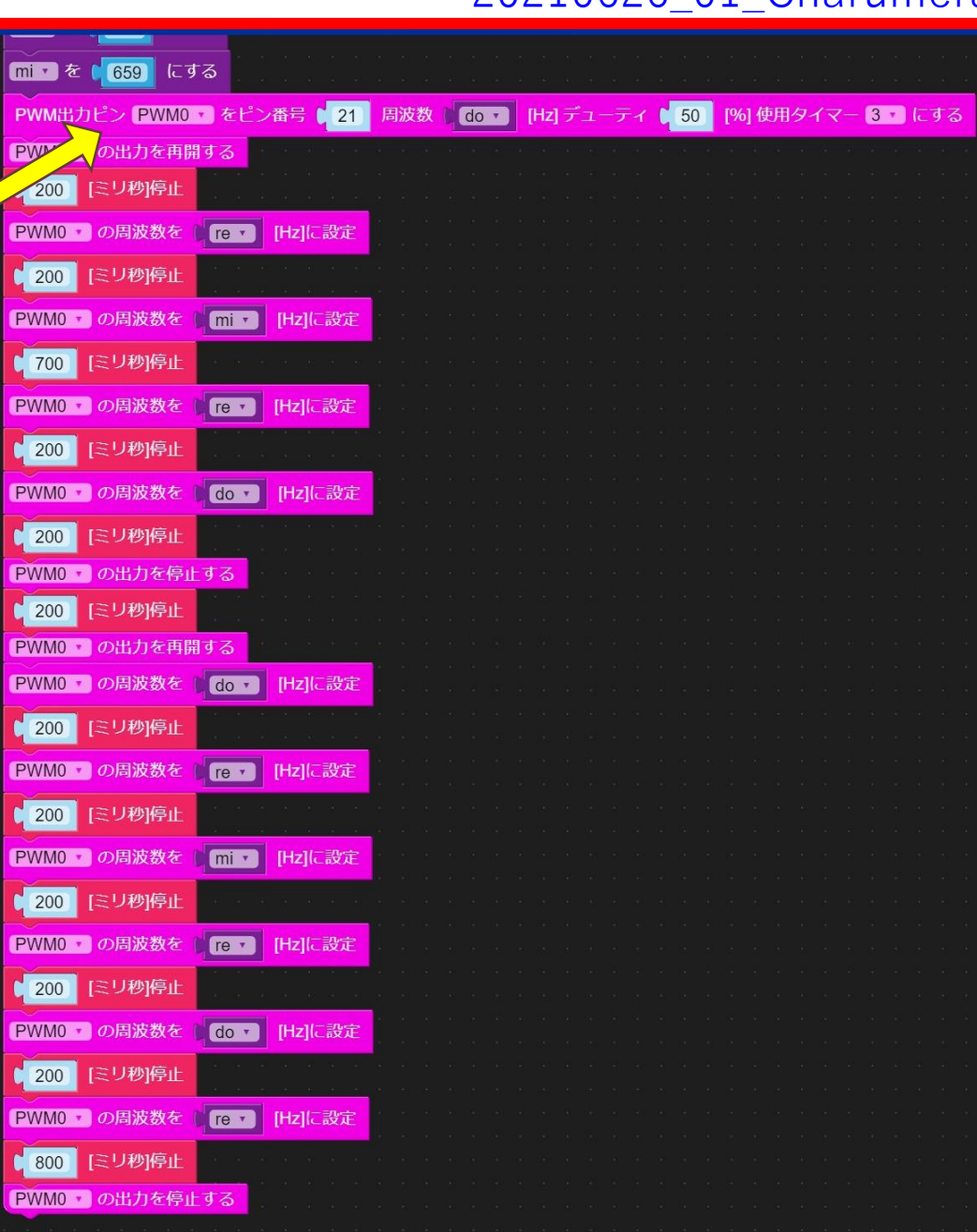

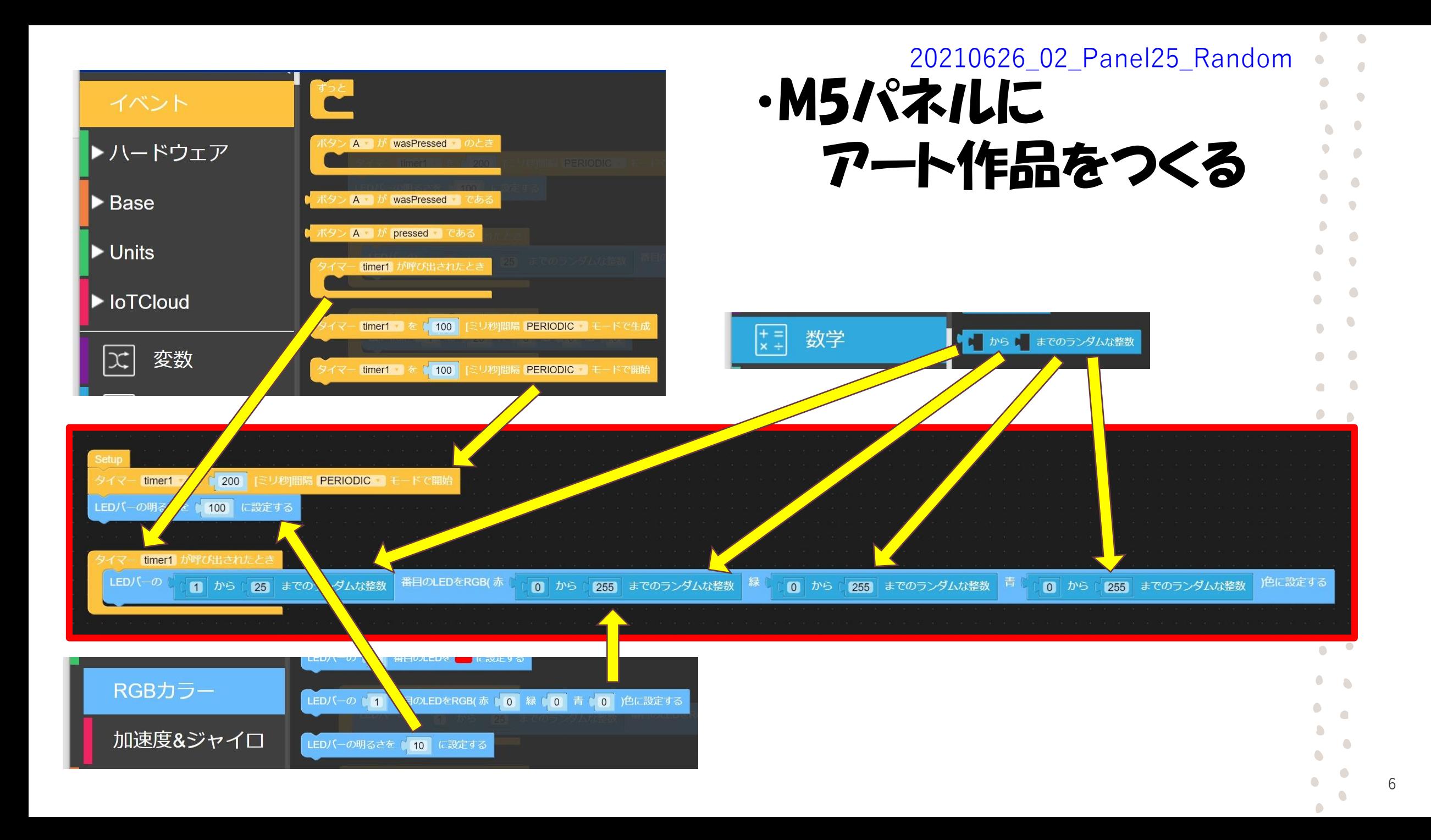

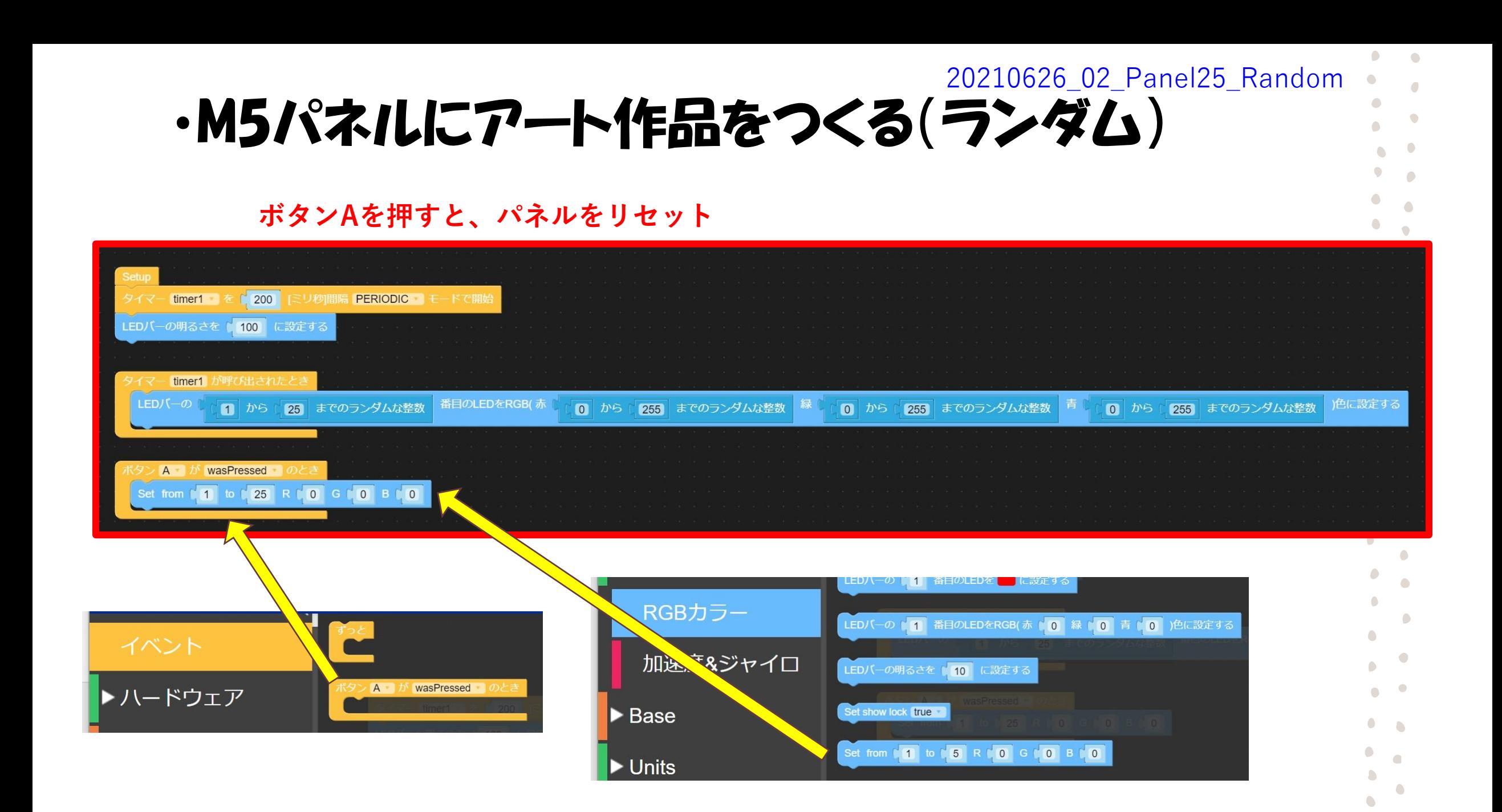

7

·4個のLEDテースのつなぎ方

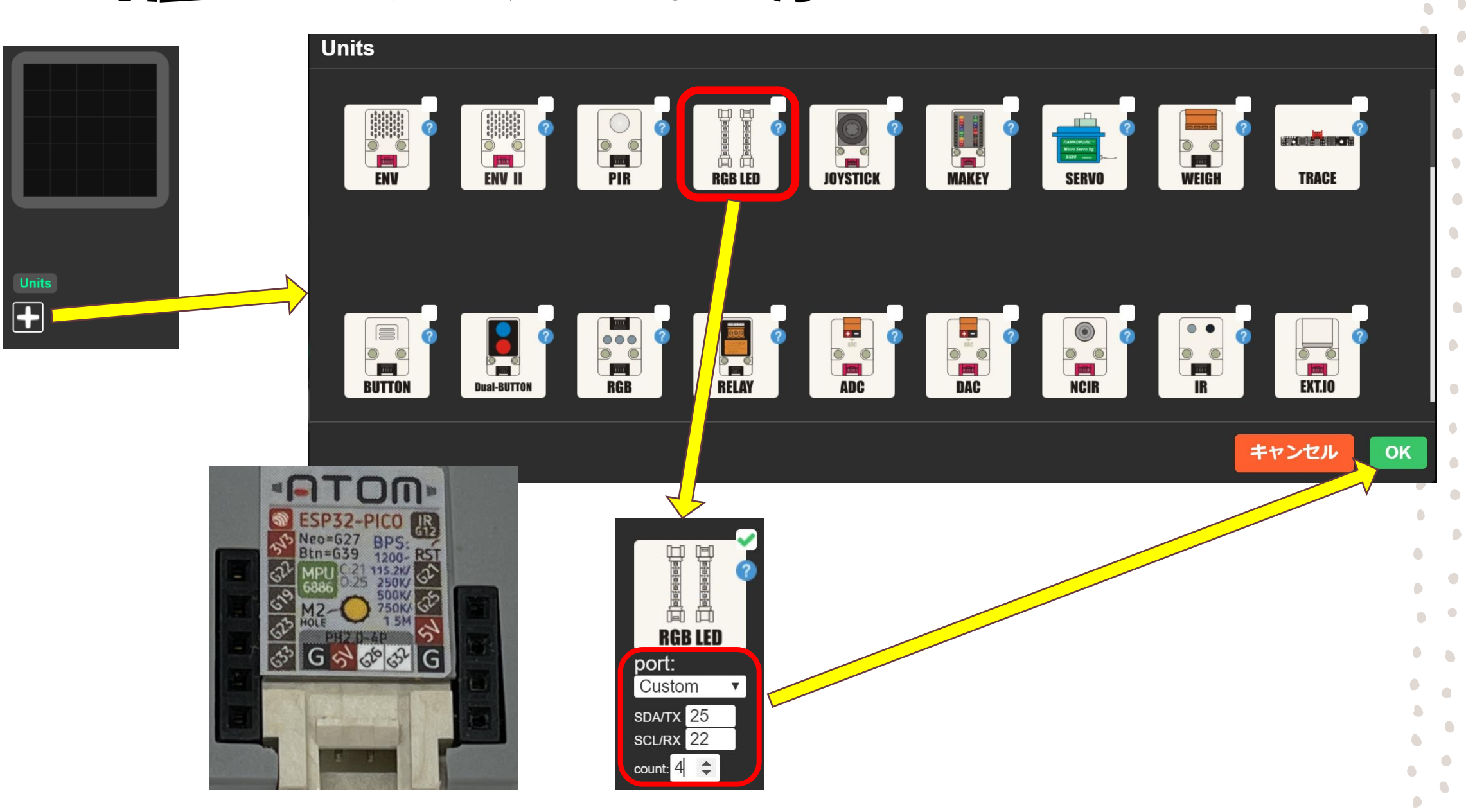

8

 $\bullet$ 

O

 $\bigcirc$ 

#### ·4個のLEDの光らせ方を学ぼう(ランダム4) 20210626\_03\_neoPixelAll\_Random

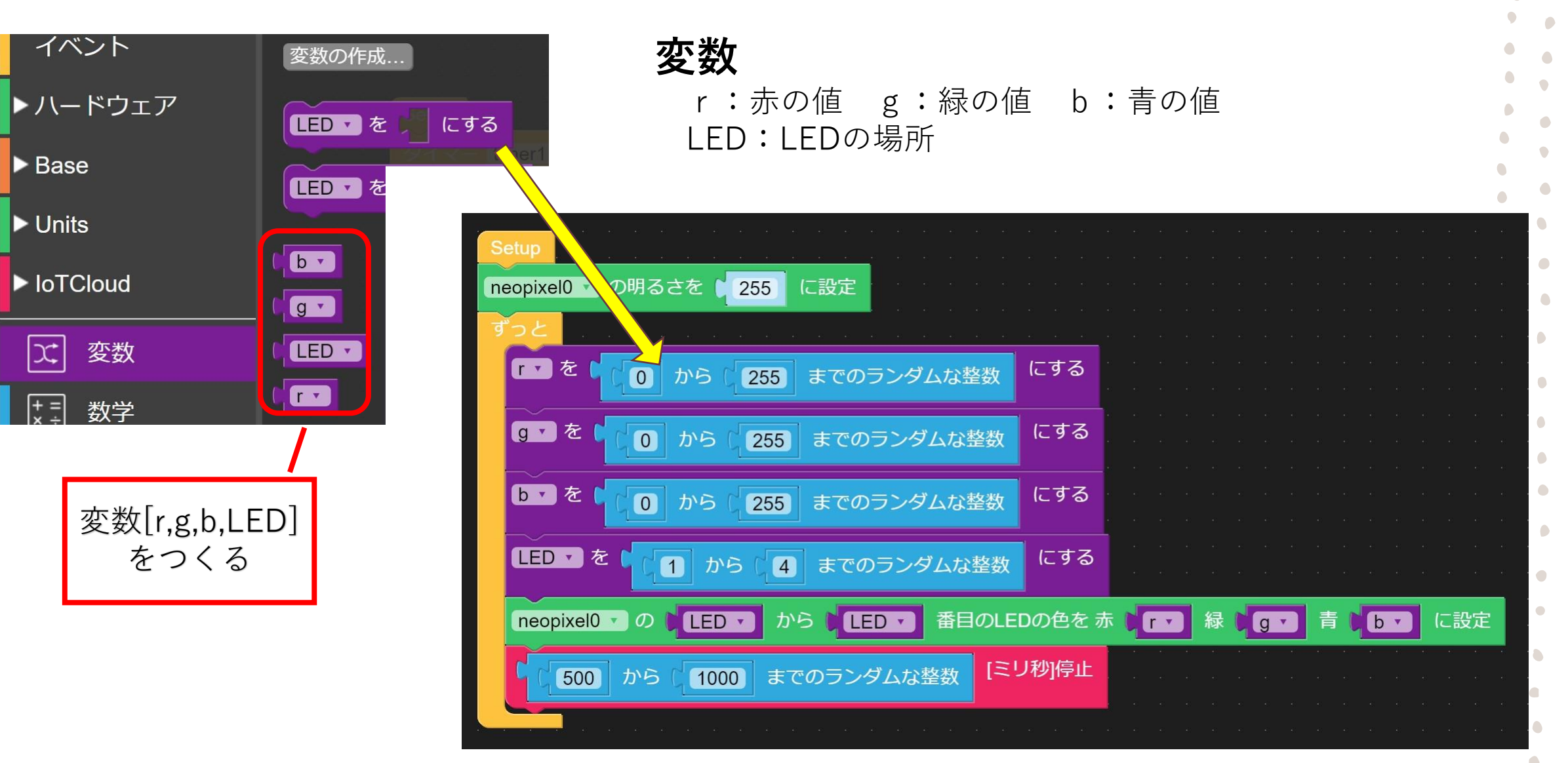

#### ·4個のLEDの光らせ方を学ぼう(ランダム4) 20210626\_04\_All\_Random1-4

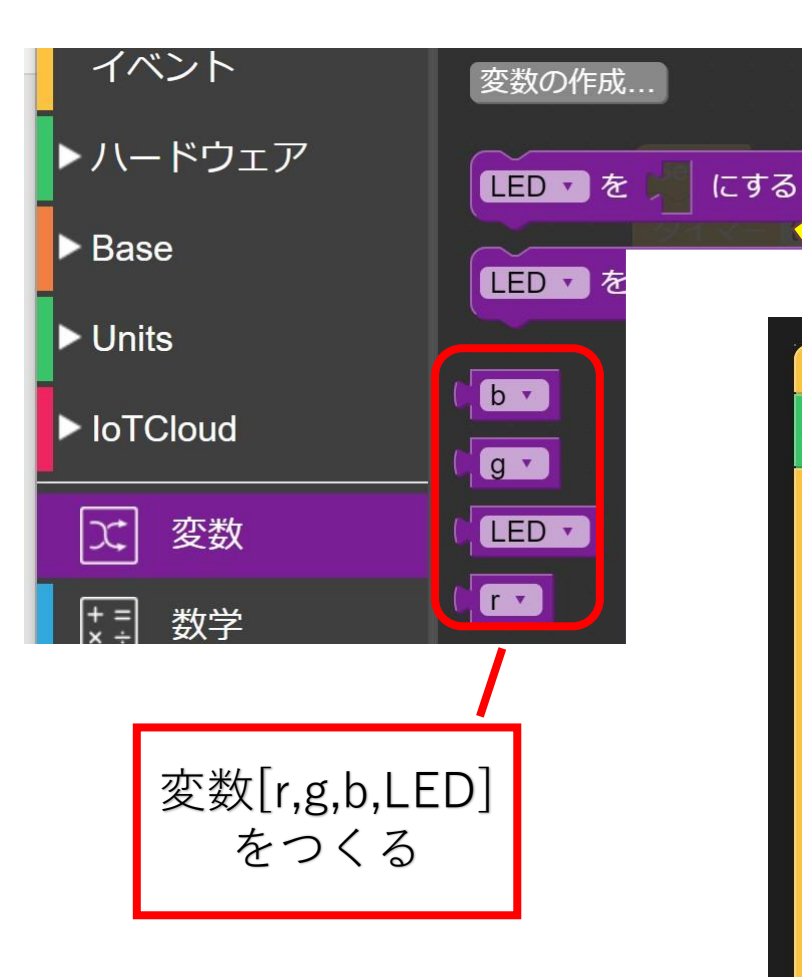

**変数** r:赤の値 g:緑の値 b:青の値 LED:LEDの場所

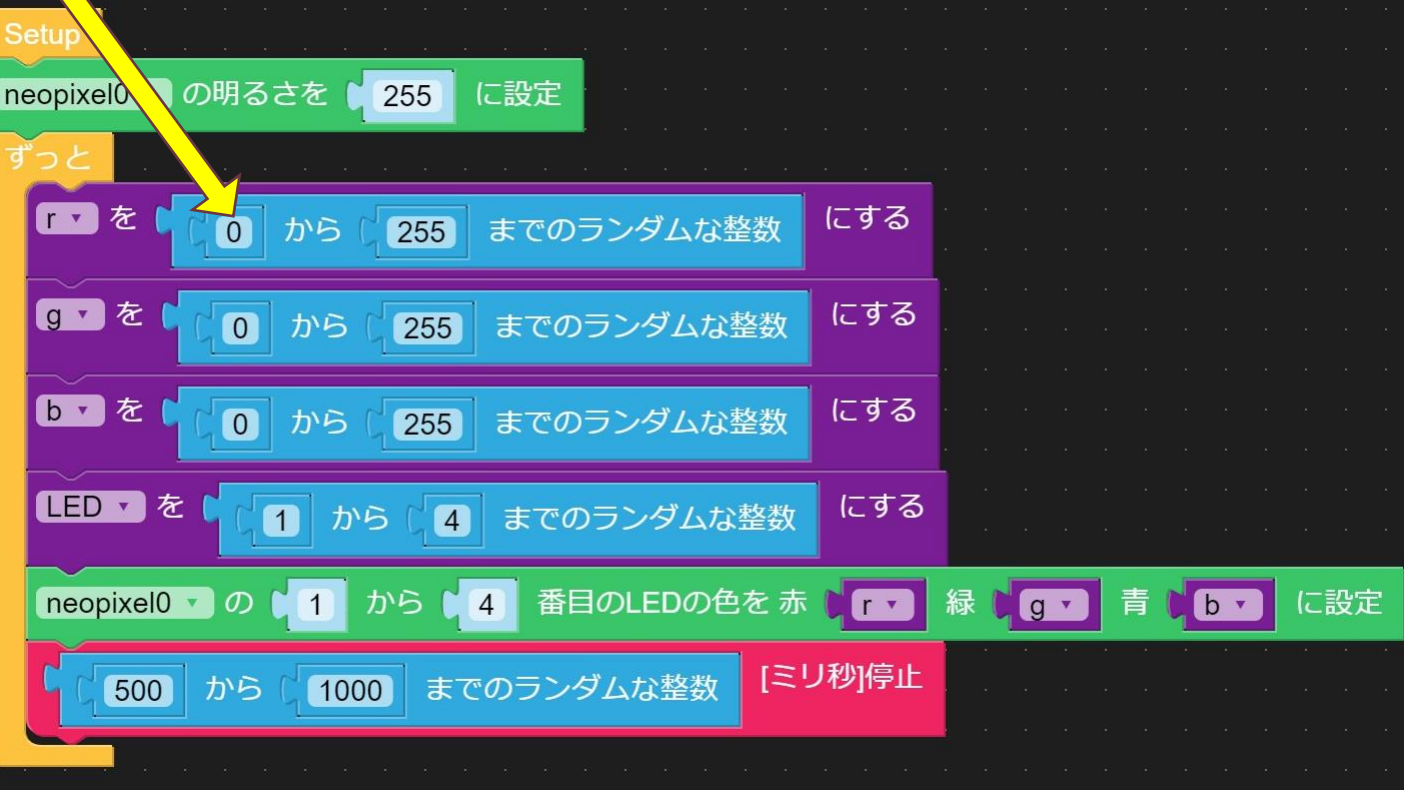

C

 $\Box$ 

 $\bigcirc$ 

#### ・4個のLEDの 光らせ方を学ぼう (全部を決めた パターンでふわり)

20210626\_07\_RGB\_seq

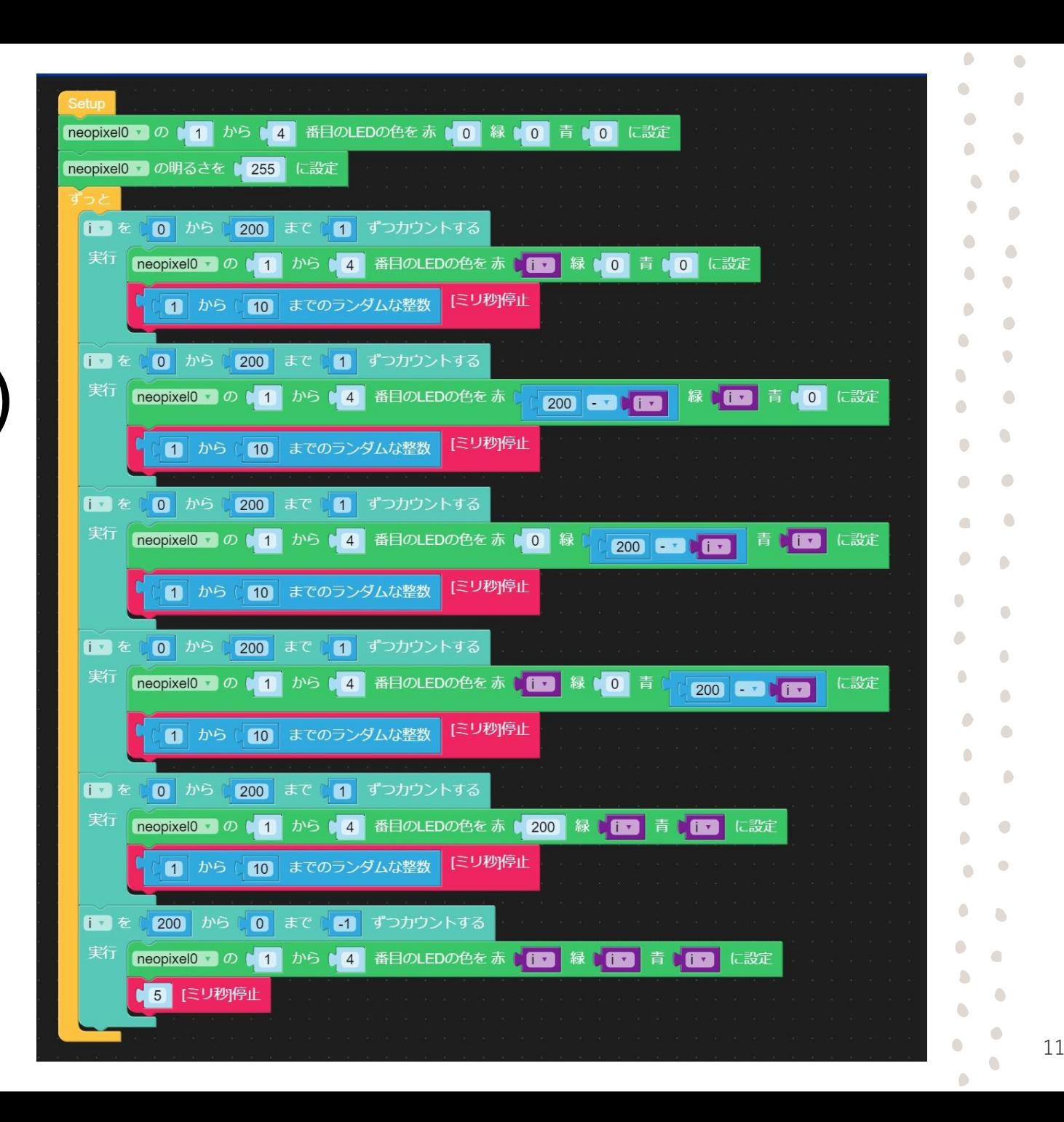

#### ・4個のLEDの 光らせ方を学ぼう (全部をランダムで ふわり)

20210626\_09\_All\_Random1-4\_Huwari

**変数[rREF,gREF,bREF]をつくる**

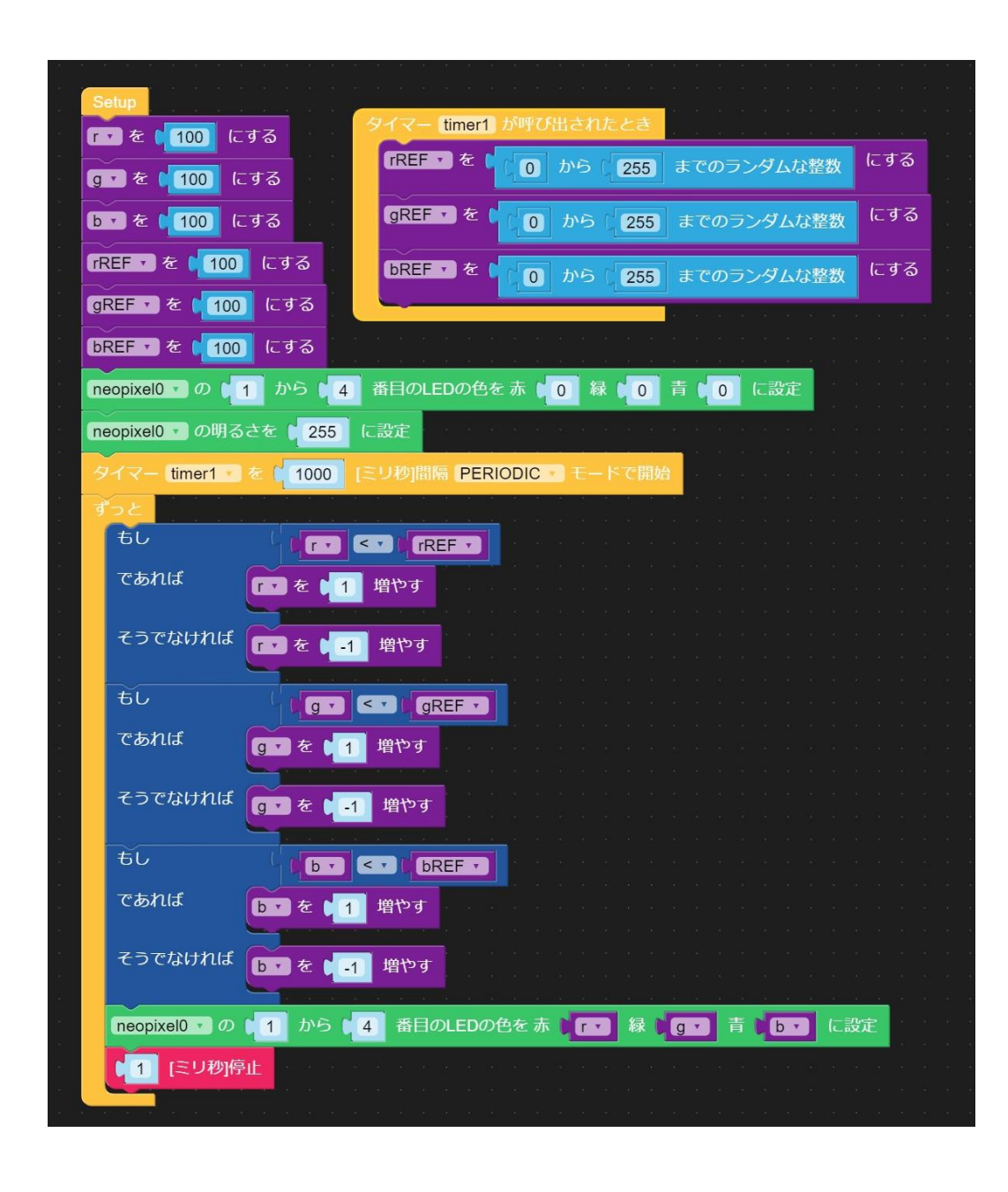

 $\bigcirc$ 

۸

 $\bigcirc$ 

#### ·4個のLEDの 光らせ方を学ぼう (フルグラデーション)

20210626\_10\_FullGradation1 - 4

**変数 [PhaseR,PhaseG,PhaseB ]をつくる 変数[r1,r2,r3,r4]をつくる 変数[g1,g2,g3,g4]をつくる 変数[b1,b2,b3,b4]をつくる**

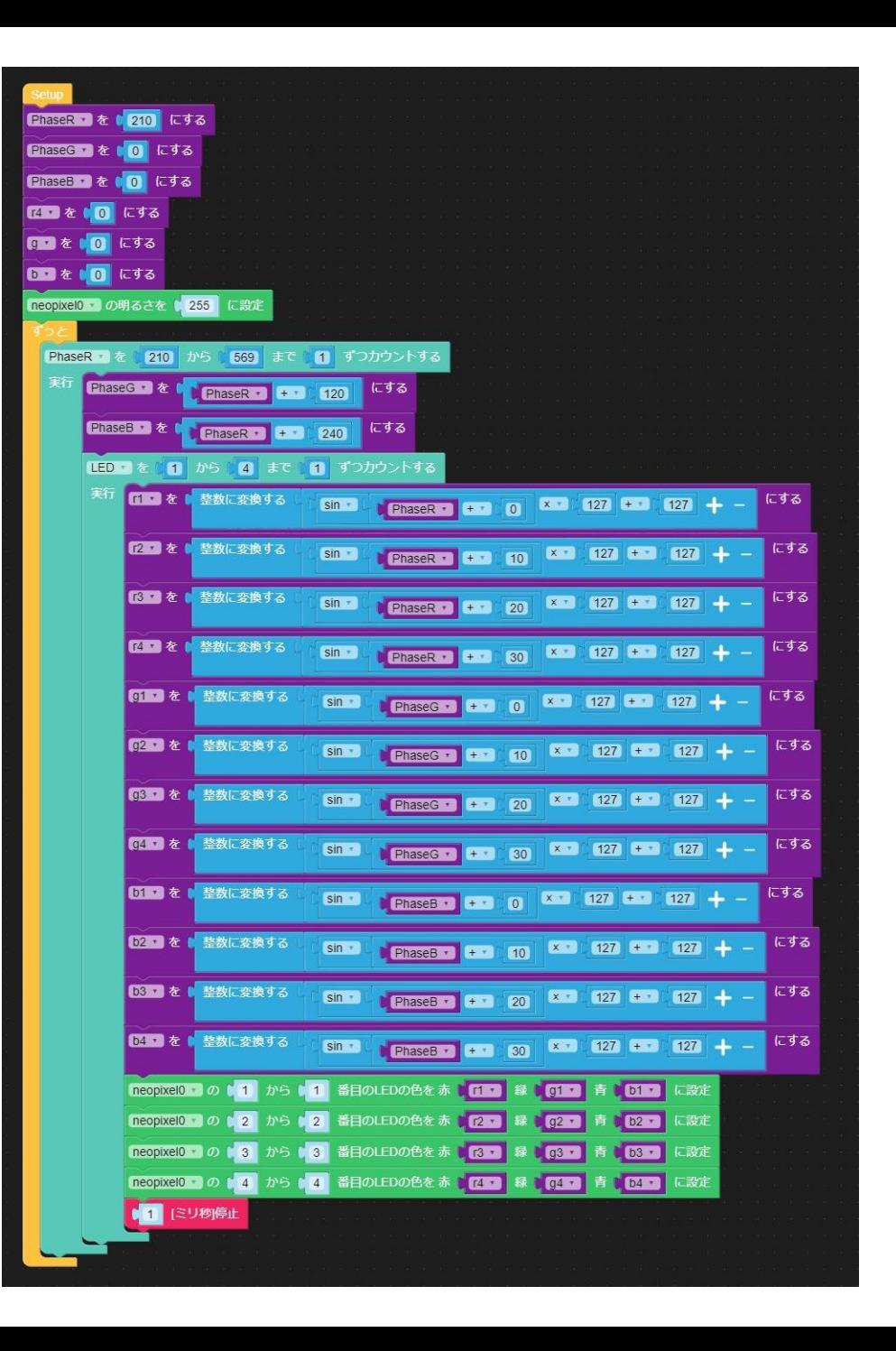

G

 $\bullet$ 

 $\bigcirc$ 

 $\bullet$ 

۸

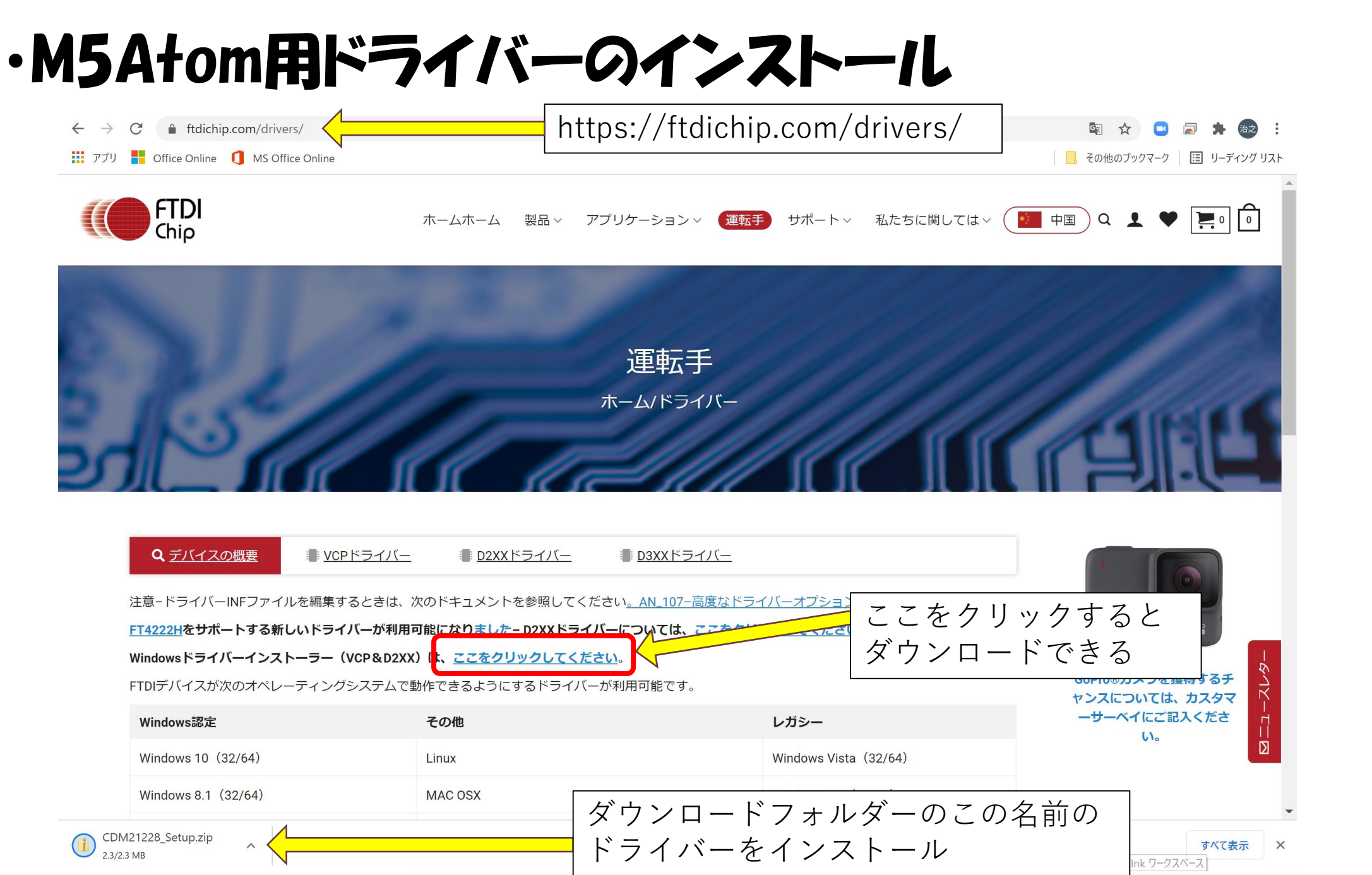

14

 $\bullet$ 

 $\bullet$ 

 $\bullet$ 

 $\bullet$ 

 $\bullet$  $\bullet$ 

 $\bullet$ 

 $\bullet$ 

 $\bullet$ 

 $\bullet$ 

 $\bullet$ 

 $\bullet$ 

 $\bullet$ 

 $\bullet$ 

 $\bullet$ 

 $\bullet$  $\bullet$  $\bullet$ 

 $\bullet$ 

 $\bullet$ 

 $\bullet$ 

 $\bullet$ 

 $\bullet$ 

 $\bullet$ 

 $\bullet \quad \bullet$ 

 $\bullet$  .  $\bullet$ 

 $\bullet$  .  $\bullet$ 

 $\bullet$ 

 $\bullet$ 

 $\bullet$ 

 $\bullet$ 

 $\bullet$ 

 $\bullet$  $\bullet$  $\bullet$  .  $\bullet$ 

 $\bullet$  .  $\bullet$ 

 $\bullet$  $\blacksquare$ 

 $\bullet$  $\bullet$ 

 $\bullet$ 

 $\bullet$ 

 $\bullet$ 

 $\bullet$ 

 $\bullet$ 

 $\bullet$ 

 $\bullet$ 

 $\bullet$ 

・M5Atom用ドライバーのインストール

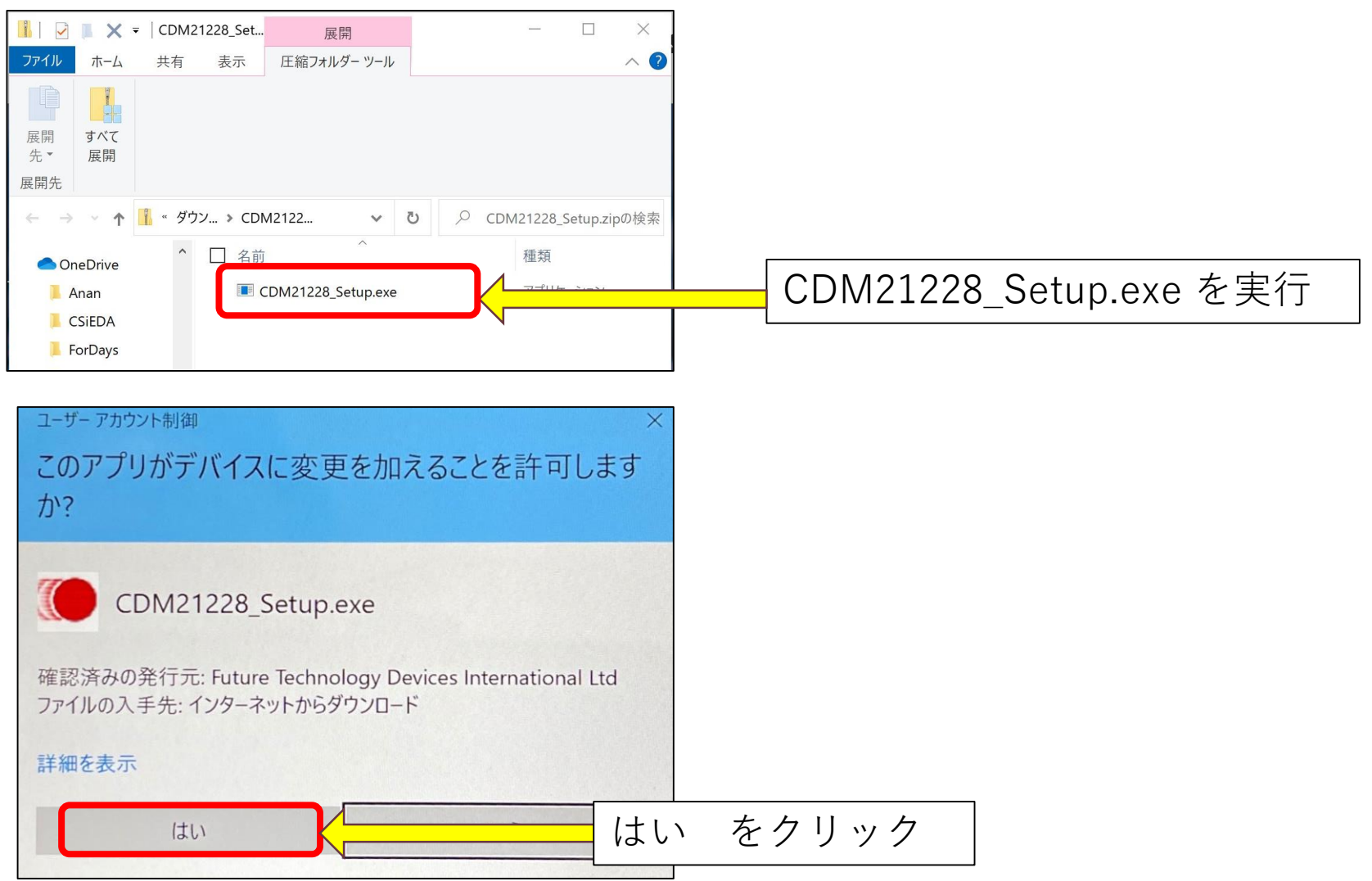

15

 $\bullet$ 

 $\bullet$ 

 $\bullet$  $\bullet$ 

 $\bullet$ 

 $\bullet$ 

 $\bullet$ 

 $\bullet$ 

 $\bullet$ 

 $\bullet$ 

 $\bullet$  $\bullet$  $\bullet$ 

 $\bullet$ 

 $\bullet$ 

 $\bullet$ 

 $\bullet$ 

 $\bullet$ 

 $\bullet$ 

 $\bullet$ 

 $\bullet$  $\bullet$ 

 $\bullet$  $\bullet$ 

 $\bullet$ 

 $\bullet$ 

 $\bullet$ 

O  $\bullet$   $\bullet$ 

 $\bullet$ 

 $\bullet$  $\bullet$  $\bullet$ 

 $\bullet$ 

 $\bullet$ 

 $\bullet$ 

 $\bullet$ 

 $\bullet$ 

 $\bullet$ 

 $\bullet$ 

 $\bullet$ 

 $\bullet$ 

 $\bullet$ 

 $\bullet$ 

 $\bullet$ 

 $\bullet$ 

 $\bullet$ 

 $\bullet$  $\bullet$ 

 $\bullet$ 

 $\bullet$ 

 $\bullet$  $\bullet$ 

## ・M5Atom用ドライバーのインストール

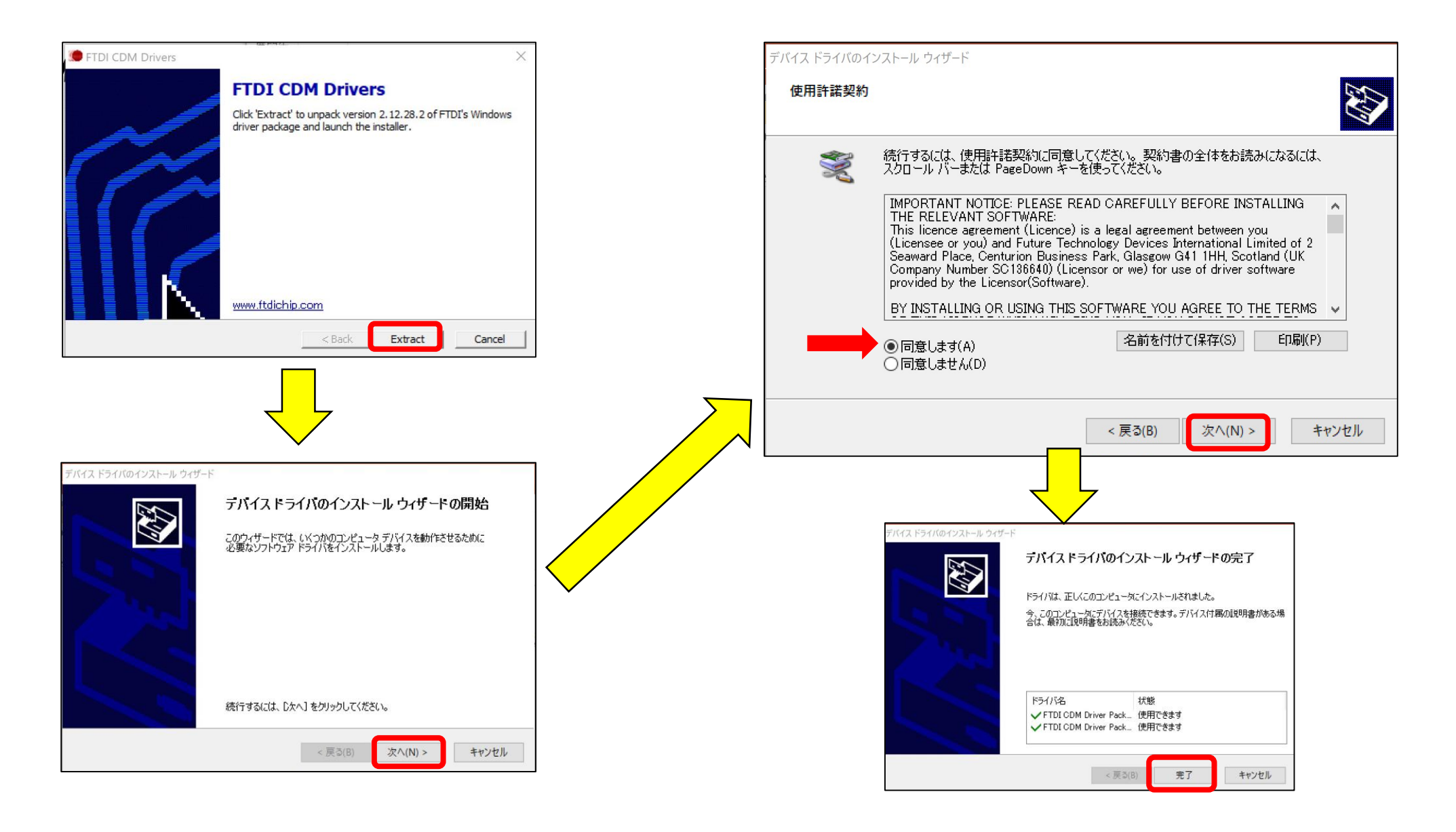

16

G

×

٠

 $\sqrt{2}$ 

 $\sqrt{2}$ 

C

#### ・M5Atom用ドライバーの確認

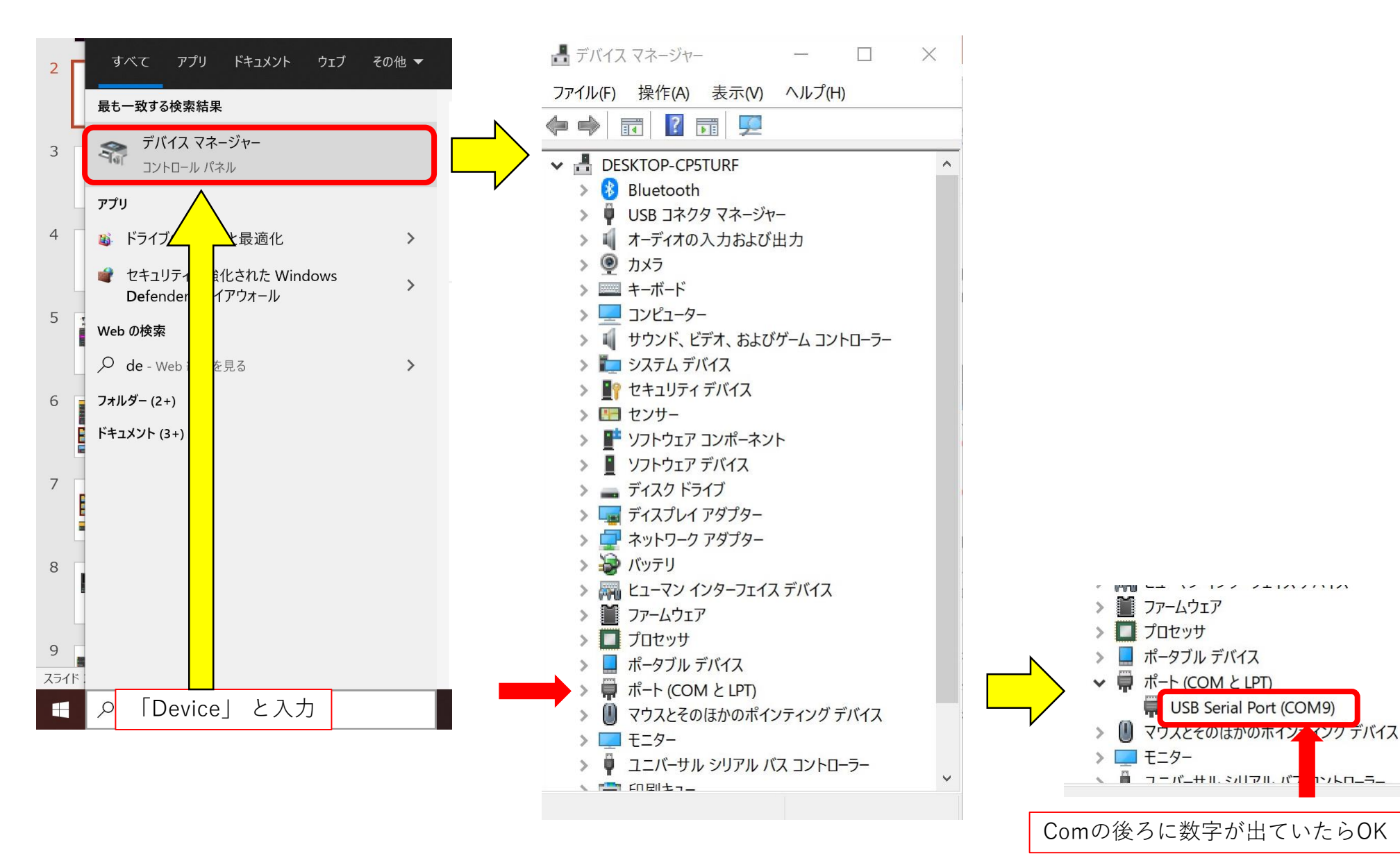

 $\bullet$ 

 $\sqrt{2}$ 

D

 $\bullet$ 

 $\bullet$ 

**1>/Ln\_5\_** 

 $\sqrt{2}$ 

 $\sqrt{2}$ 

 $\Box$ 

 $\bullet$  $\bullet$ 

17

#### ・M5Burnerのインストール

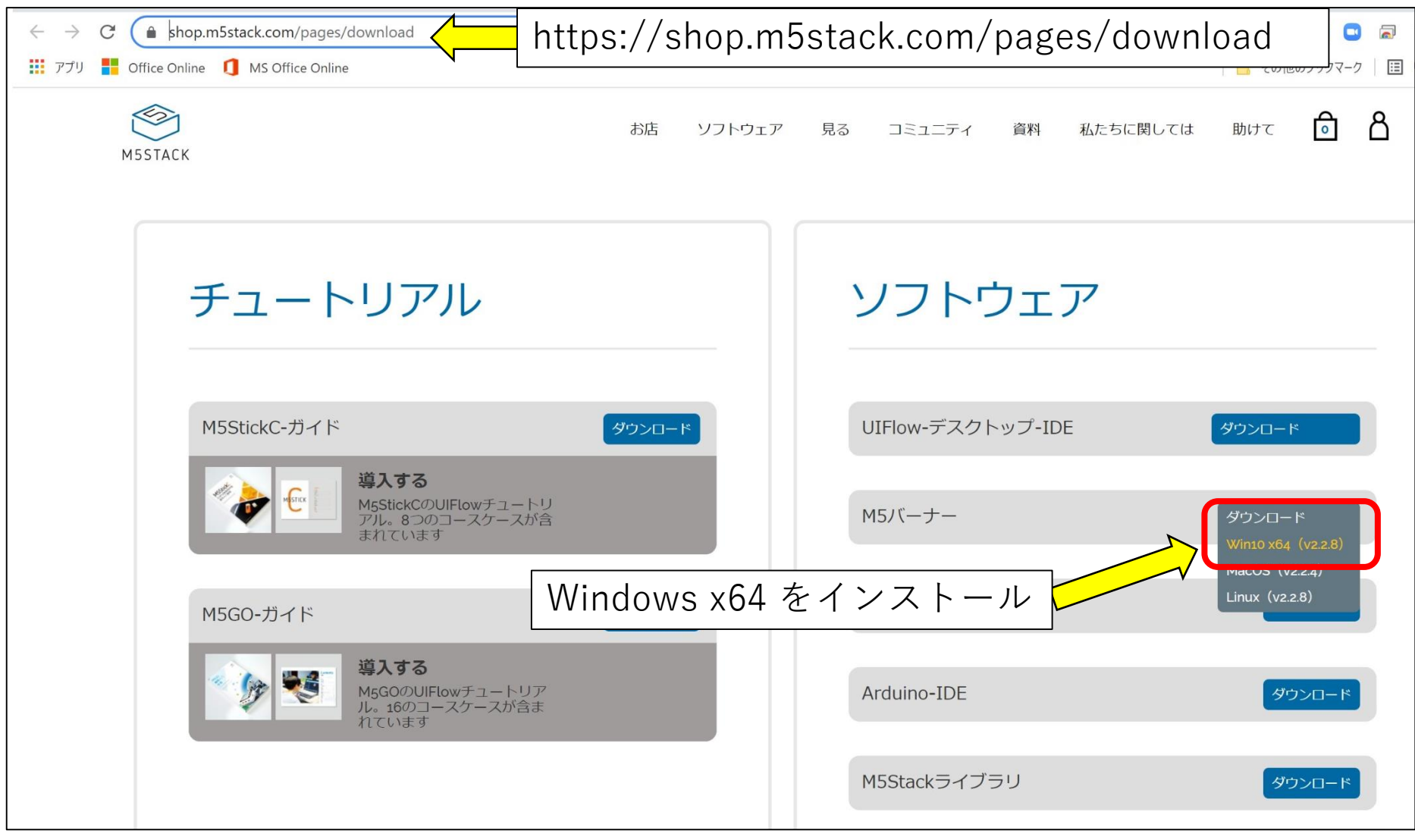

 $\bullet$ 

 $\bullet$ 

 $\begin{array}{c} \bullet \\ \bullet \end{array}$ 

 $\bullet$ 

 $\bullet$  $\bullet$ 

 $\bullet$ 

 $\bullet$ 

 $\bullet$ 

 $\bullet$ 

 $\bullet$ 

 $\bullet$ 

 $\bullet$  $\bullet$  $\bullet$ 

 $\bullet$ 

 $\bullet$ 

 $\bullet$ 

 $\bullet$ 

 $\bullet$ 

 $\bullet$ 

 $\bullet$ 

 $\bullet$  $\bullet$ 

 $\bullet$  $\hbox{\ensuremath{\mathcal{C}}}$ 

 $\bullet$ 

 $\bullet$ 

 $\bullet$ 

O

 $\bullet$ 

 $\bullet$ 

 $\bullet$ 

 $\bullet$  $\bullet$  $\bullet$ 

 $\bullet$ 

 $\bullet$ 

 $\bullet$ 

 $\bullet$ 

 $\bullet$ 

 $\bullet$ 

 $\bullet$ 

 $\bullet$ 

 $\bullet$ 

 $\bullet$ 

 $\bullet$ 

 $\bullet$ 

 $\bullet$ 

 $\bullet$ 

 $\bullet$  $\bullet$ 

 $\bullet$ 

 $\bullet$ 

 $\bullet$  $\bullet$ 

#### ・M5Burnerのインストール

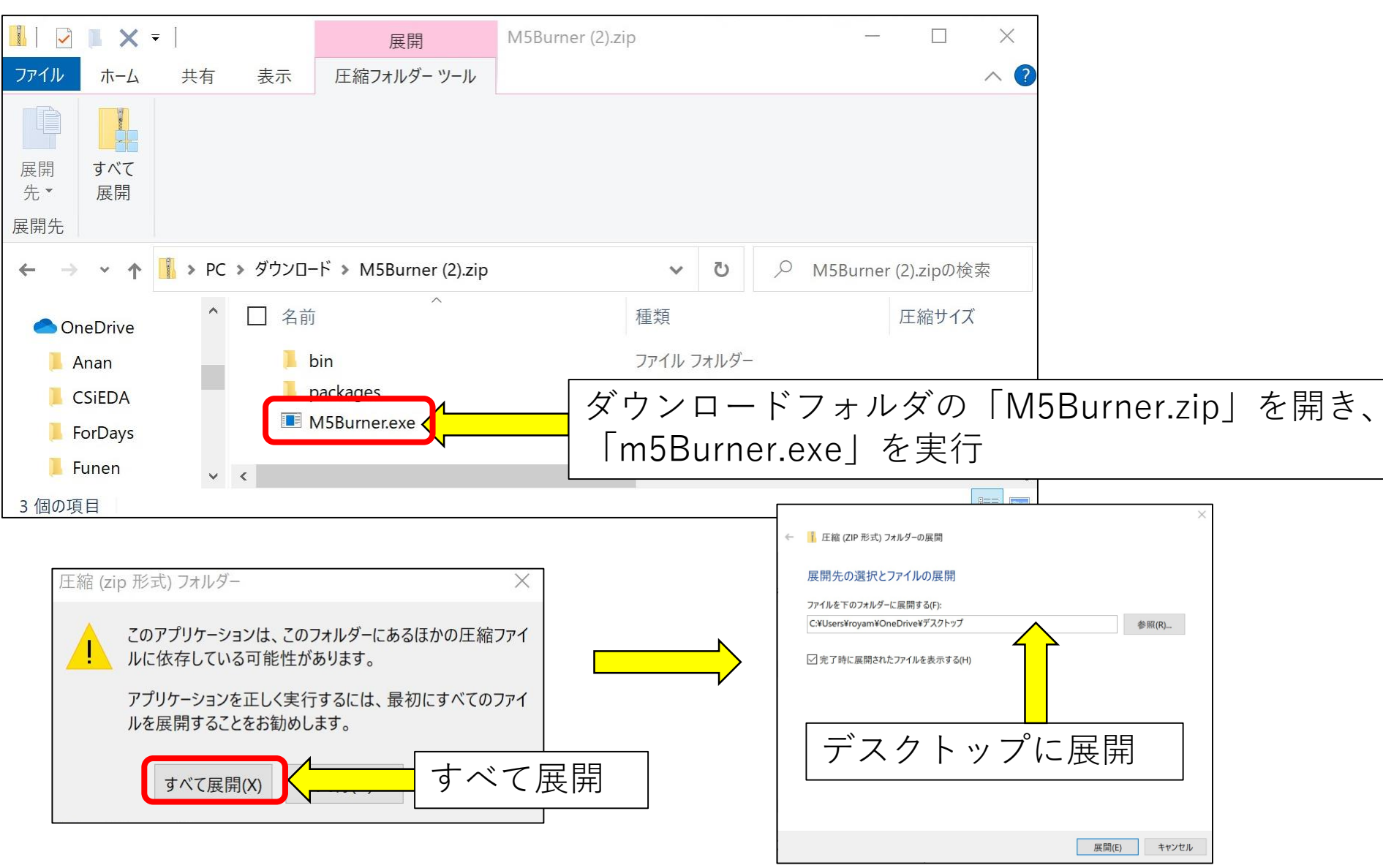

 $\sqrt{2}$ 

 $\triangle$ 

 $\Box$ 

٠

 $\bullet$ 

 $\sqrt{2}$ 

۸

 $\bigcirc$ 

 $\bullet$ 

 $\bigcirc$ 

### ・M5Burnerのインストール

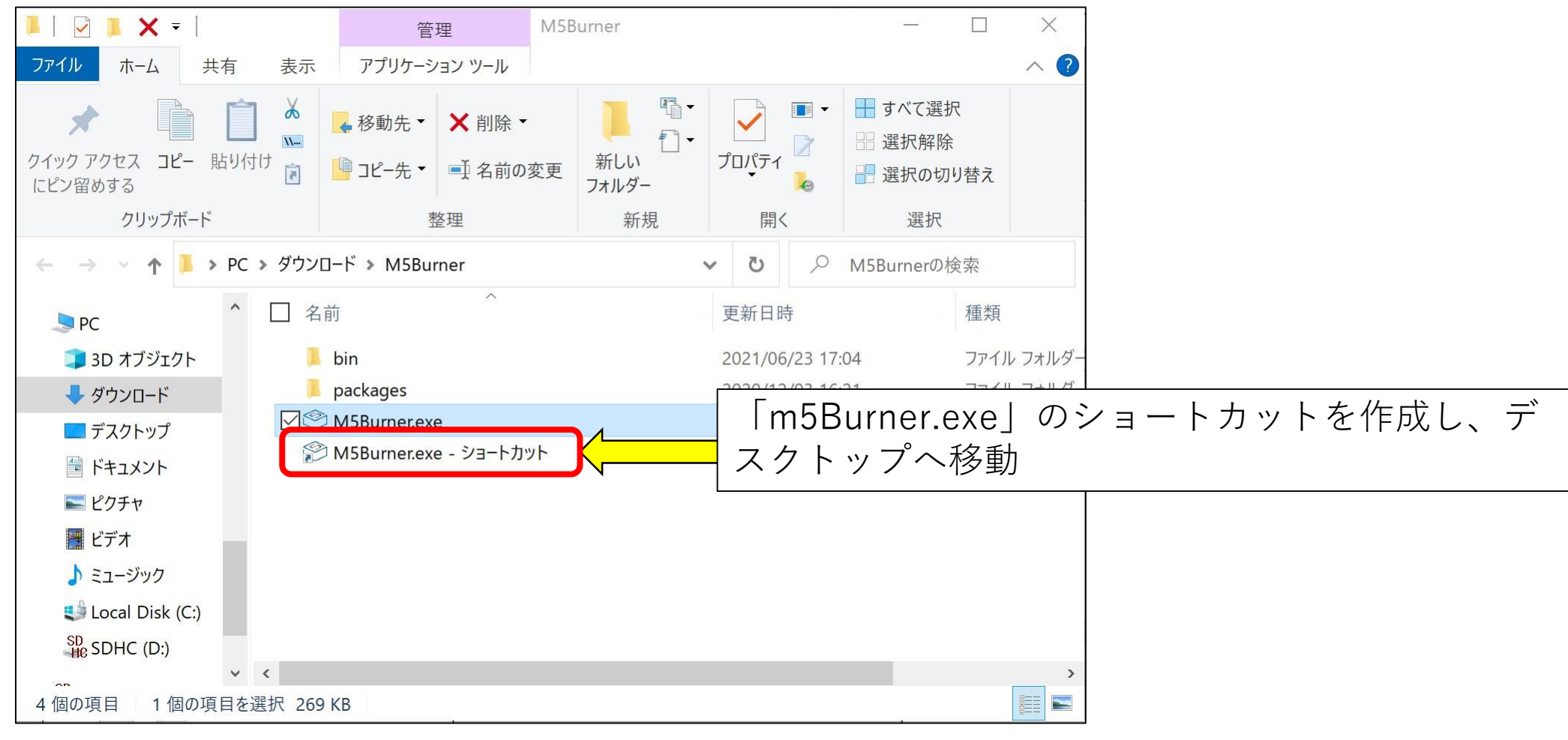

 $\bigcirc$ 

 $\sqrt{2}$ 

 $\sqrt{2}$ 

 $\triangle$ 

 $\bigcap$ 

٠

 $\blacksquare$ 

 $\bullet$ 

 $\bigcirc$ 

 $\bullet$ 

#### ・UiFlowデスクトップ版のインストール

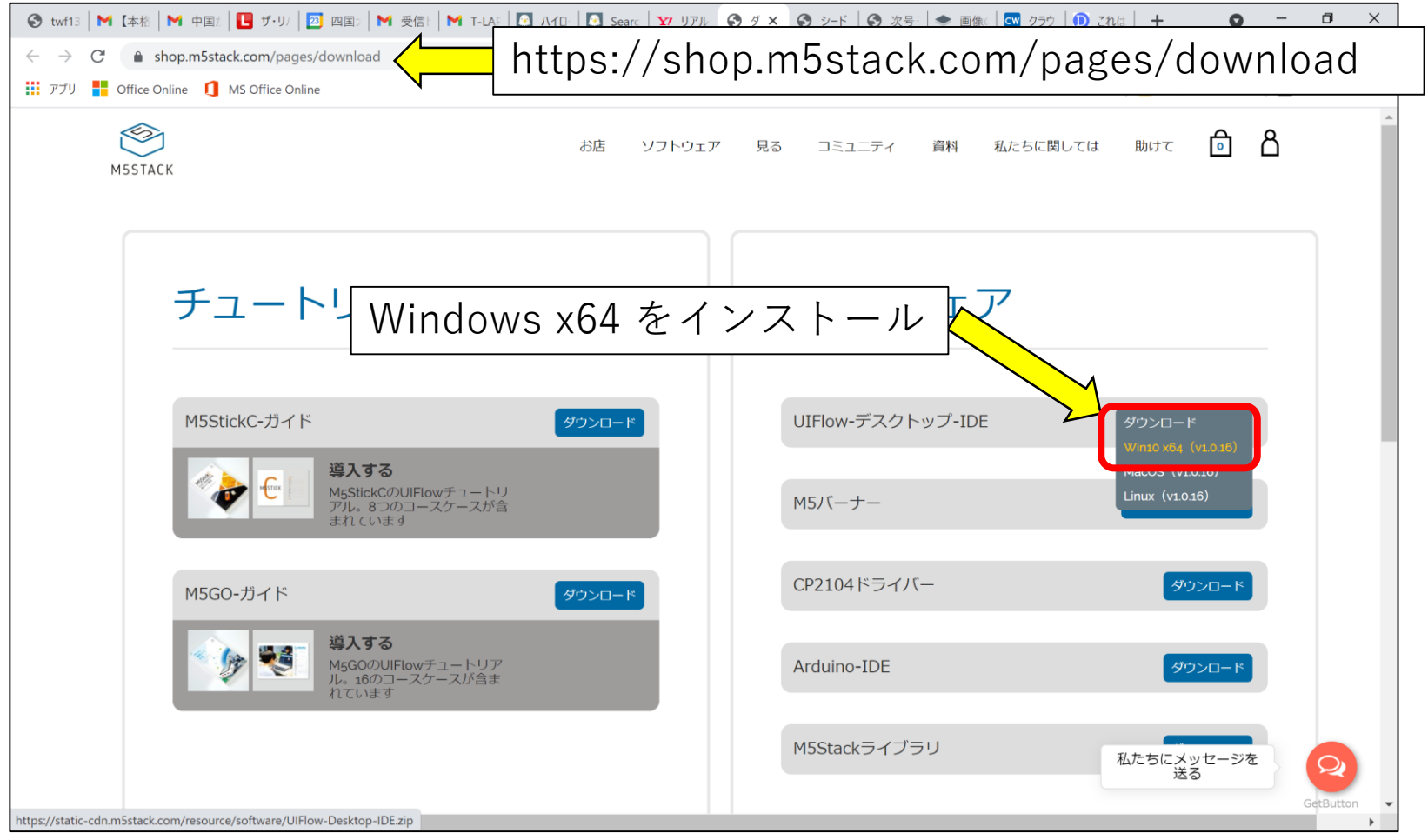

途中で「.NET フレームワーク」のインストールを促された場合は、先にインストール を済ませる必要があります。

O  $\curvearrowright$ 

 $\bullet$ 

 $\bigcirc$  $\bigcirc$ 

 $\bullet$ 

 $\bullet$ 

 $\bigcirc$ 

 $\bullet$  $\sqrt{2}$ 

 $\hat{\phantom{a}}$ 

 $\bullet$ 

 $\bigcirc$ 

 $\Box$ 

 $\bullet$  $\bullet$ 

 $\bullet$ 

 $\bigcap$ 

#### ・ UiFlowデスクトップ版のインストール

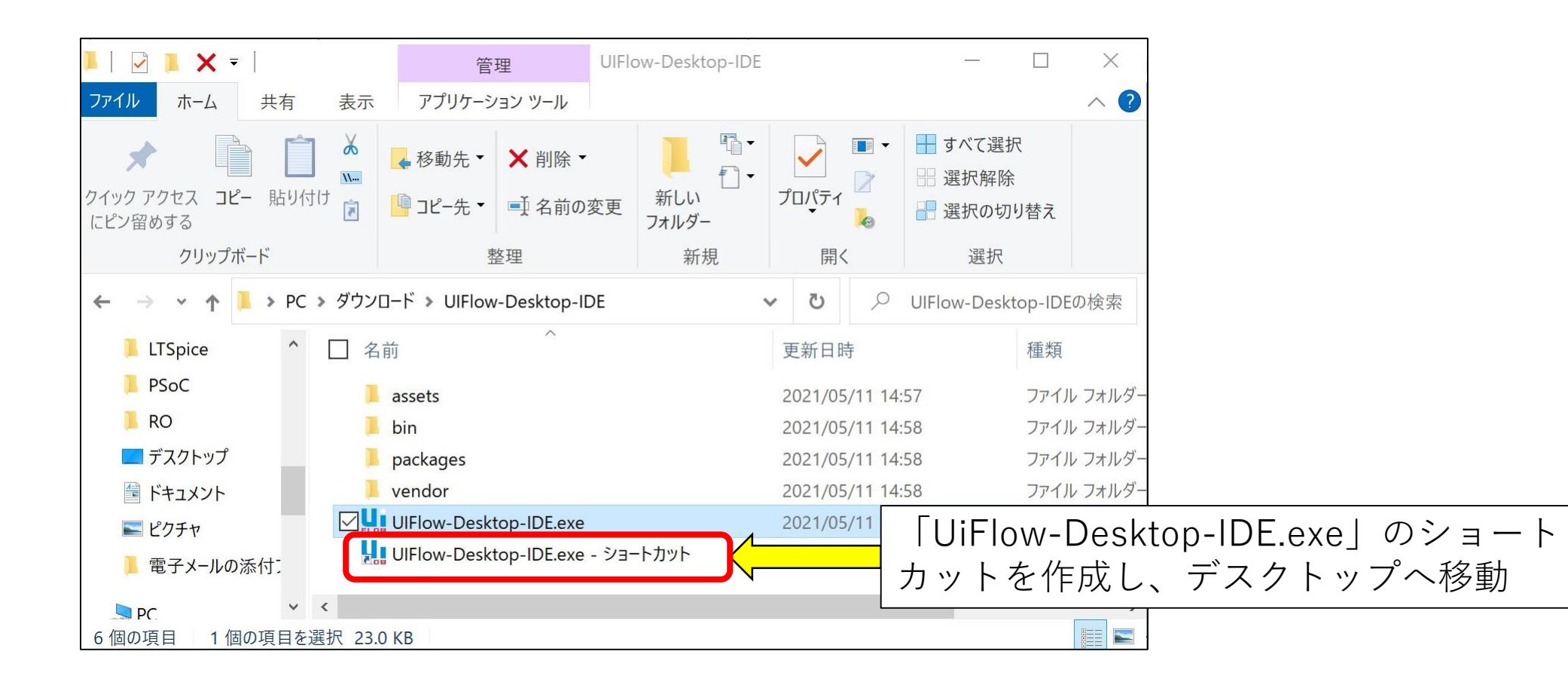

 $\bullet$ 

 $\bullet$ 

 $\bullet$ 

 $\bullet$ 

 $\bullet$ 

 $\bullet$ 

 $\overline{\phantom{a}}$ 

 $\Box$ 

 $\bullet$  $\bullet$ 

 $\bullet$ 

C

 $\sqrt{2}$ 

 $\bigcirc$ 

G

 $\sqrt{2}$ 

 $\sqrt{2}$ 

 $\bigcirc$ 

 $\bullet$ 

 $\bullet$  $\bullet$ 

 $\bullet$ 

 $\bullet$ 

 $\blacksquare$ 

o

#### デスクトップから「M5Burner」を立ち上げる M5Burner UIFlow-Desktop-I... ②COM番号が出ていることを確認して③「Erase」を押すSM5Burner  $\mathbf{2}$ ග ← COM: COM9 Baudrate: 750000  $\bar{\mathbf{v}}$  $\pmb{\mathrm{v}}$ ← COM Monitor  $\bullet$  Erase Search ... CHINESE: CORE 你好 **ENGLISH:**  $\Box$ Hello **STICKC Echo STT UIFLOW(MATRIX) UIFLOW(LITE)** E 8888 ATOMを選択**①** The graphic coding IDE for everyone The graphic coding IDE for everyone **ATOM UIFlow\_Matrix official UIFlow\_Lite** official EchoSTT official  $V1.7.8$  $V1.7.8$  $\mathbf{v}$  $v1.0$ -en

#### ・M5Atomの初期化

#### ·M5Atomの初期化(Erase)

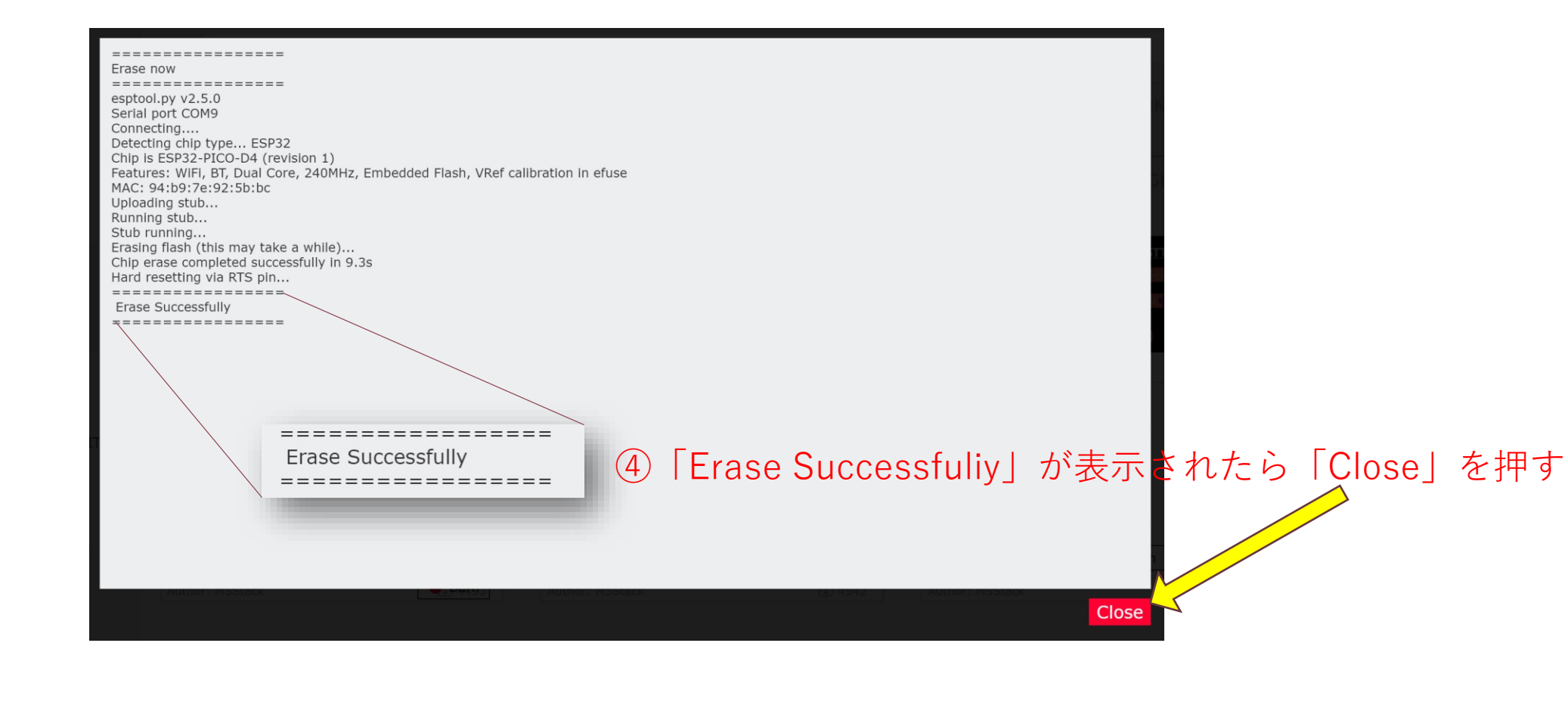

 $\bullet$ 

 $\bullet$ 

 $\bigcirc$ 

 $\sqrt{2}$ 

 $\bullet$ 

 $\bullet$ 

 $\Box$ 

 $\bigcirc$ 

 $\bullet$ 

 $\bullet$ 

 $\hat{\phantom{a}}$ 

 $\sqrt{2}$ 

 $\bullet$ 

 $\triangle$ 

o

 $\bigcirc$ 

 $\sqrt{2}$ 

 $\bullet$ 

 $\bullet$ 

Ω

 $\bullet$ 

 $\bigcirc$ 

 $\bullet$ 

 $\bullet$  $\overline{\phantom{a}}$ 

 $\bullet$  $\sqrt{2}$ 

D

 $\bigcirc$ 

#### ·M5Atomの初期化(Burn)

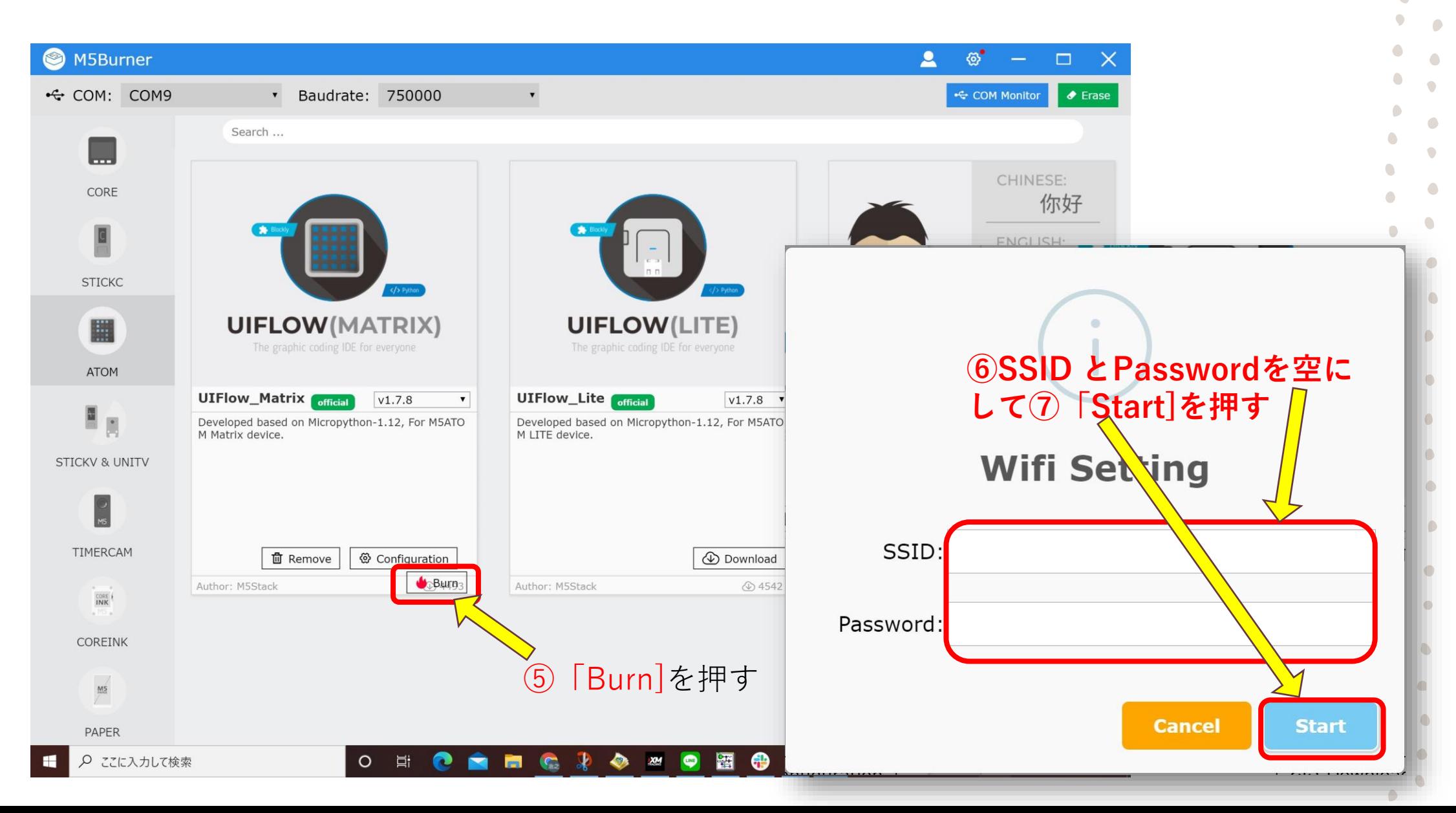

 $\bigcirc$ 

### ・M5Atomの初期化(Burn)

MITTIIIn ar AYONTATOOO ... (TOO 20) Wrote 4182016 bytes (1914338 compressed) at 0x00001000 in 36.5 seconds (effective 915.4 kbit/s)... Hash of data verified.

Leaving... Hard resetting via RTS pin... ================= **Burn Successfully** \_\_\_\_\_\_\_\_\_\_\_\_\_\_\_\_\_\_\_

**⑧「Burn Successfully」と出たら「Close」を押す**

 $\bullet$ 

Close

 $\sqrt{2}$ 

 $\hat{\phantom{a}}$ 

C

 $\bullet$  $\bullet$ 

 $\bullet$ 

 $\bullet$ 

O

 $\bullet$  $\overline{\phantom{a}}$ 

 $\bullet$  $\sqrt{2}$ 

D

 $\sqrt{2}$ 

## ・M5AtomのNET接続の準備(Configration)

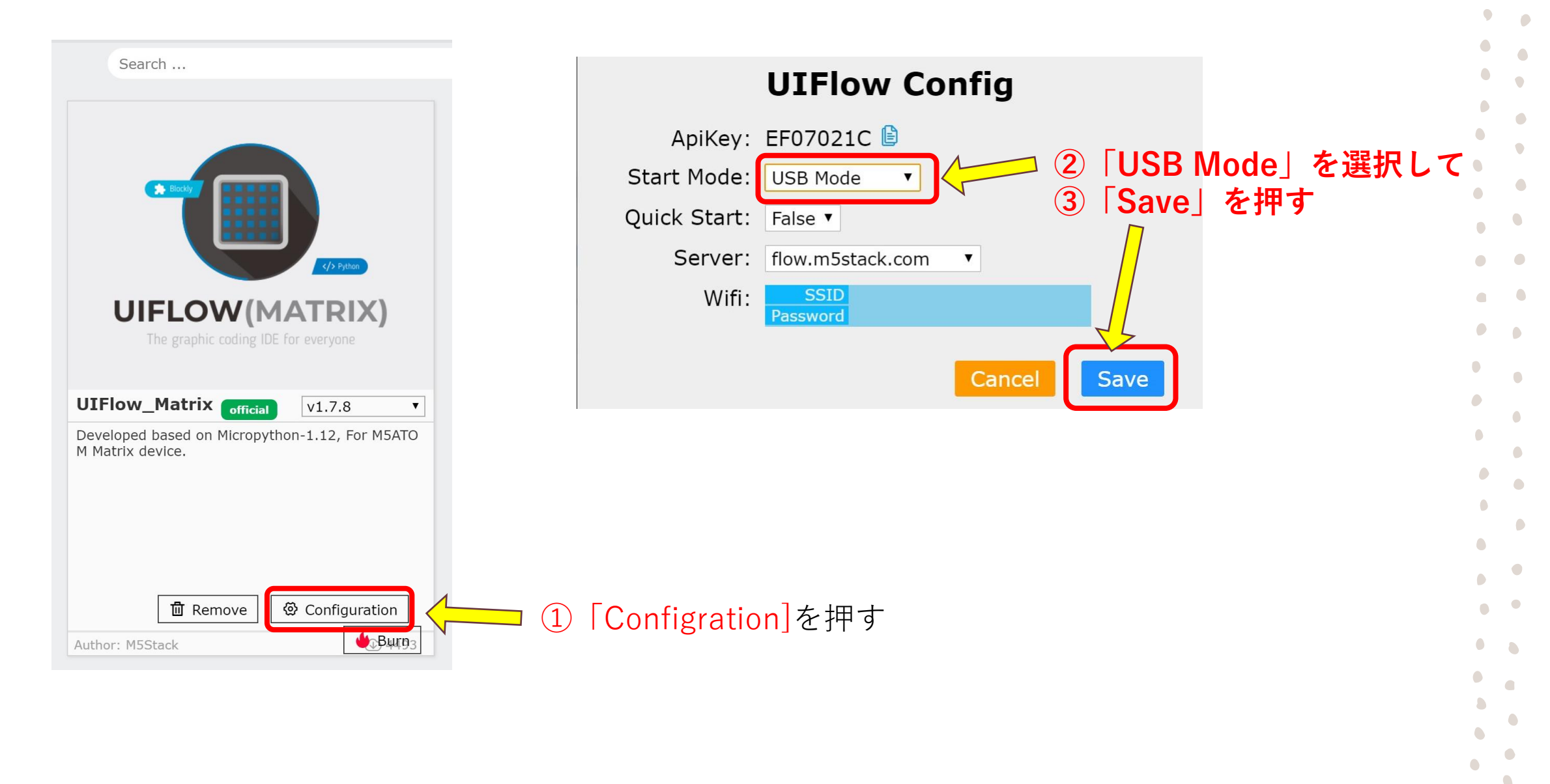

 $\bullet$ 

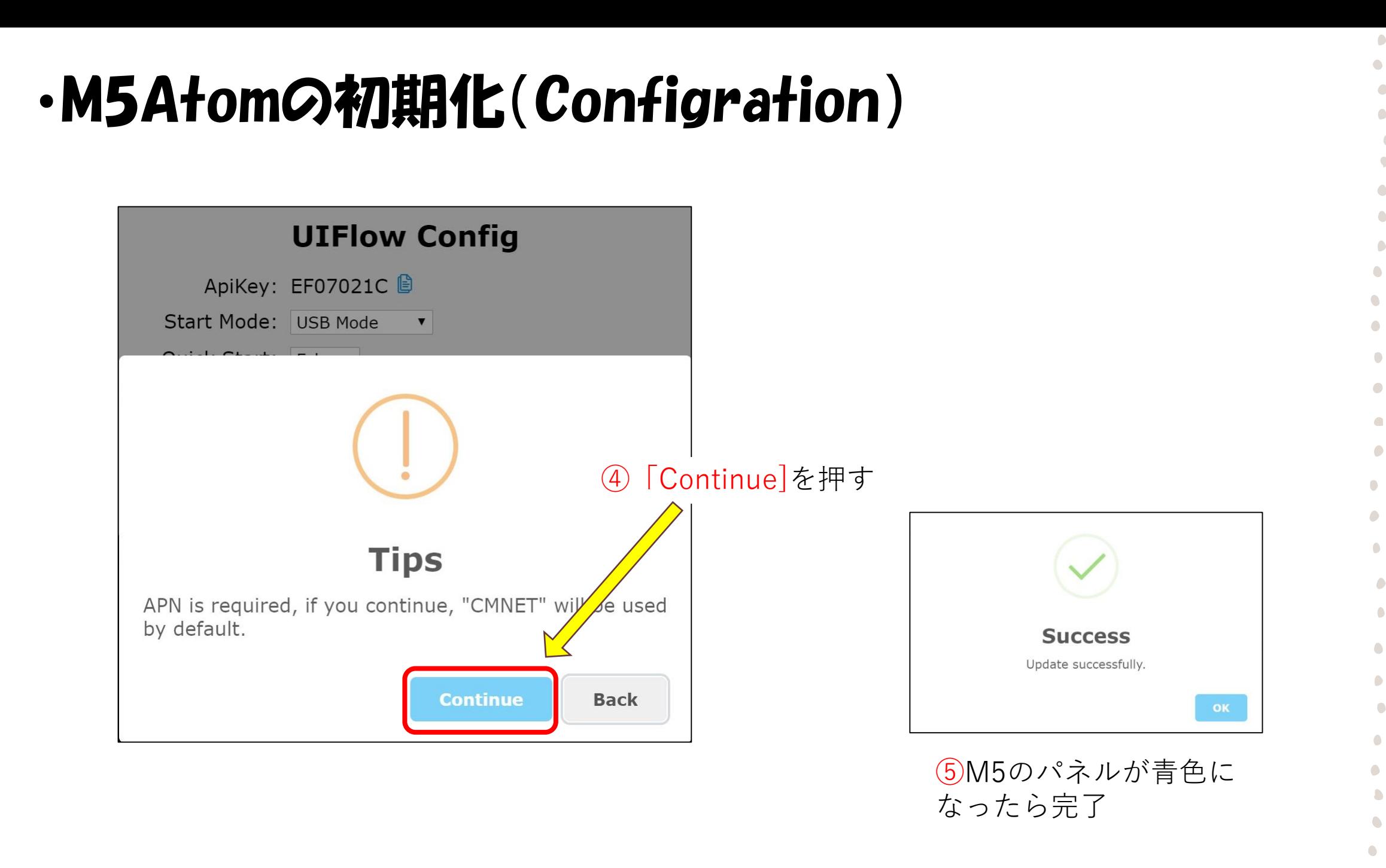

 $\bullet$ 

 $\bullet$ 

 $\bullet$ 

 $\bullet$ 

 $\bullet$ 

 $\bullet$ 

 $\bullet$ 

### ・M5ATOMのNetでの接続準備

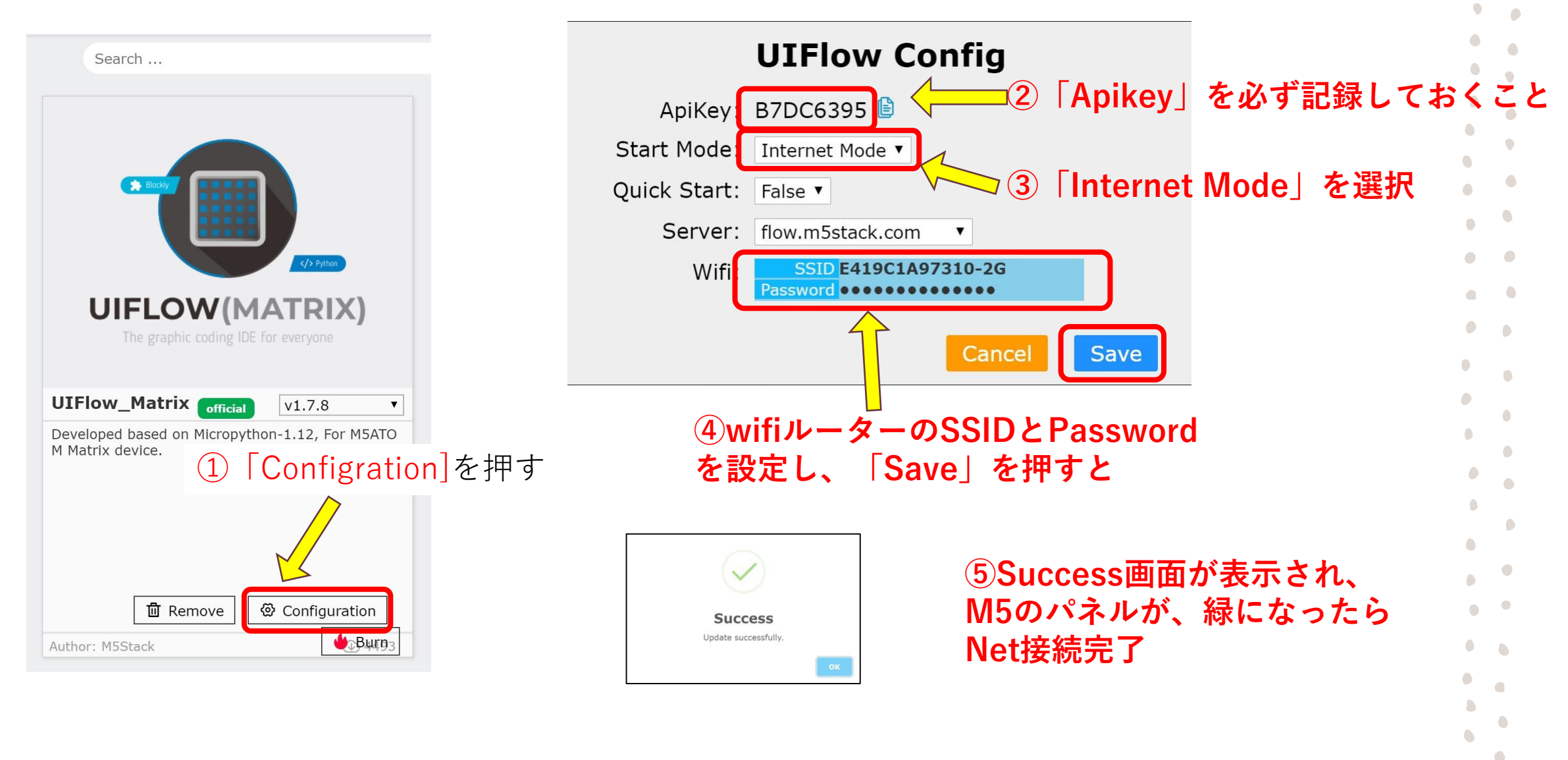

## ·UiFlowフラウザー版の使用方法とM5へのダウンロード:

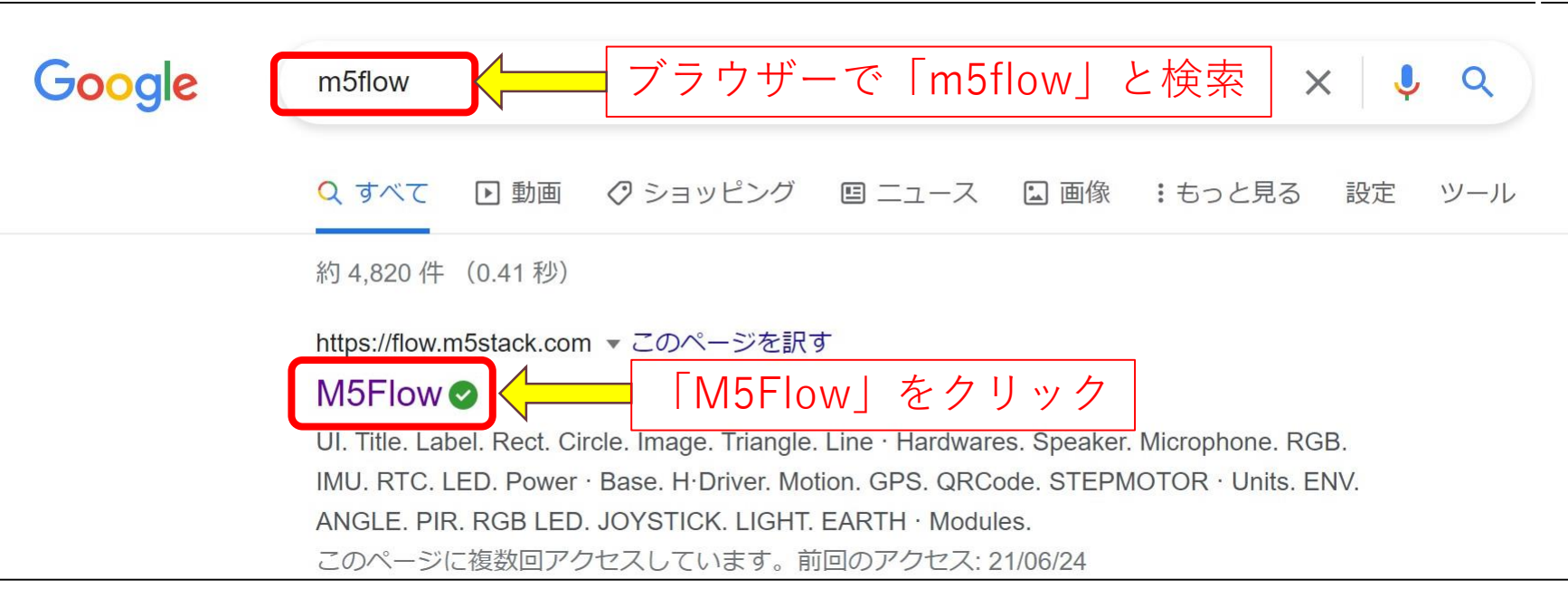

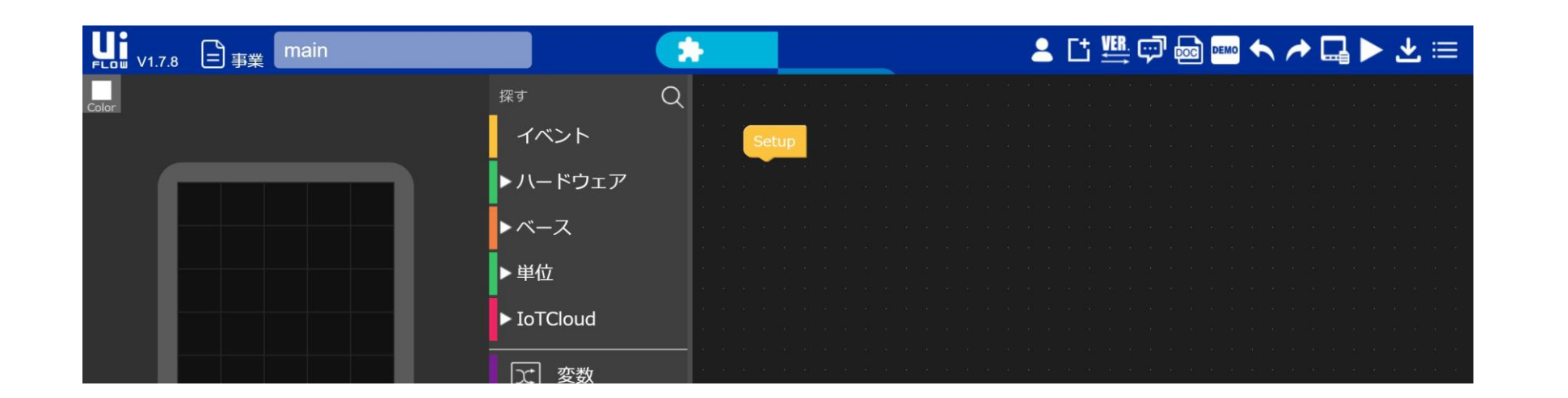

30

 $\bullet$ 

 $\bullet$ 

 $\sqrt{2}$ 

٠  $\sqrt{2}$ 

 $\hat{\phantom{a}}$ 

 $\bullet$ 

 $\Box$ 

 $\bigcirc$  $\triangle$ 

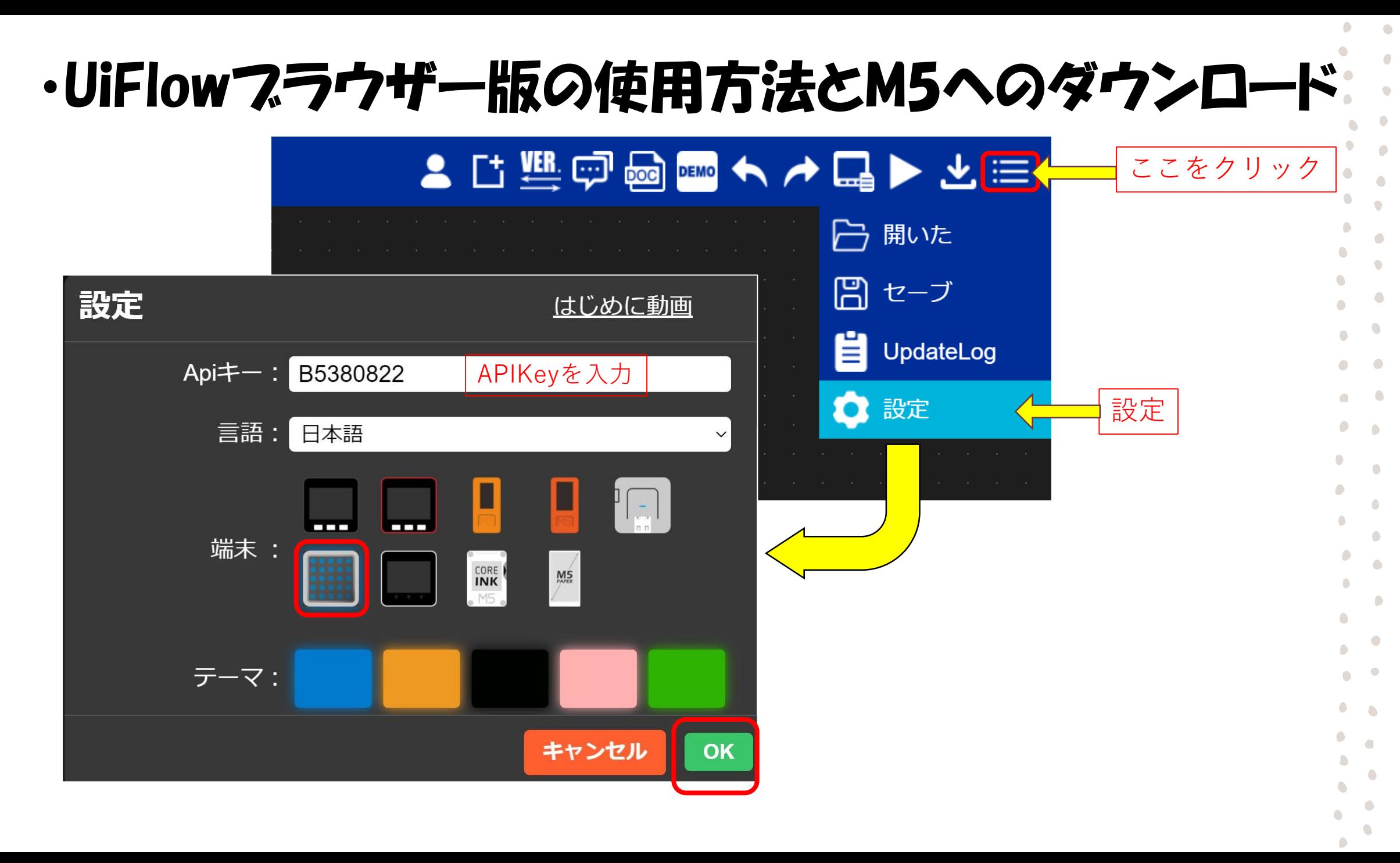

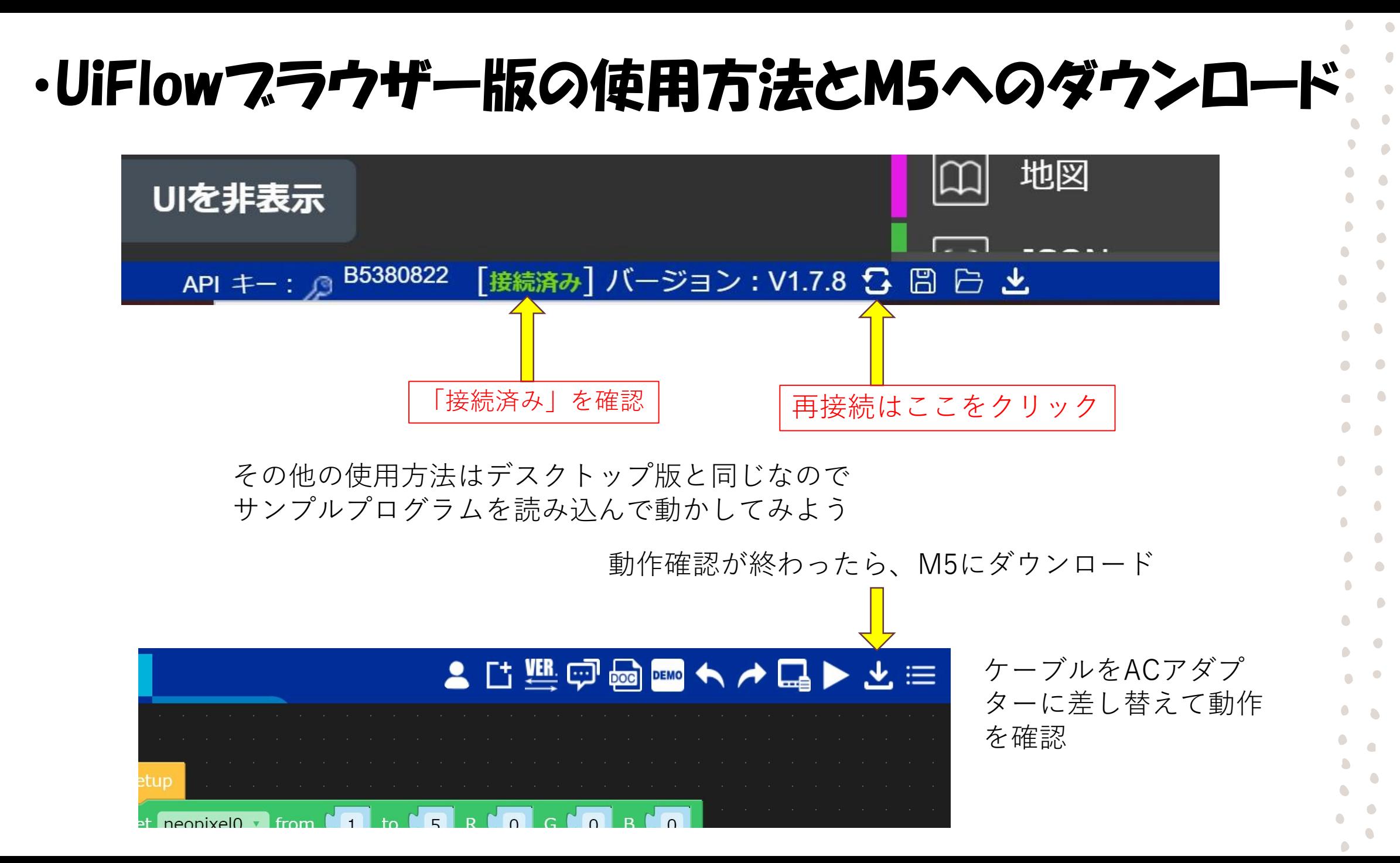